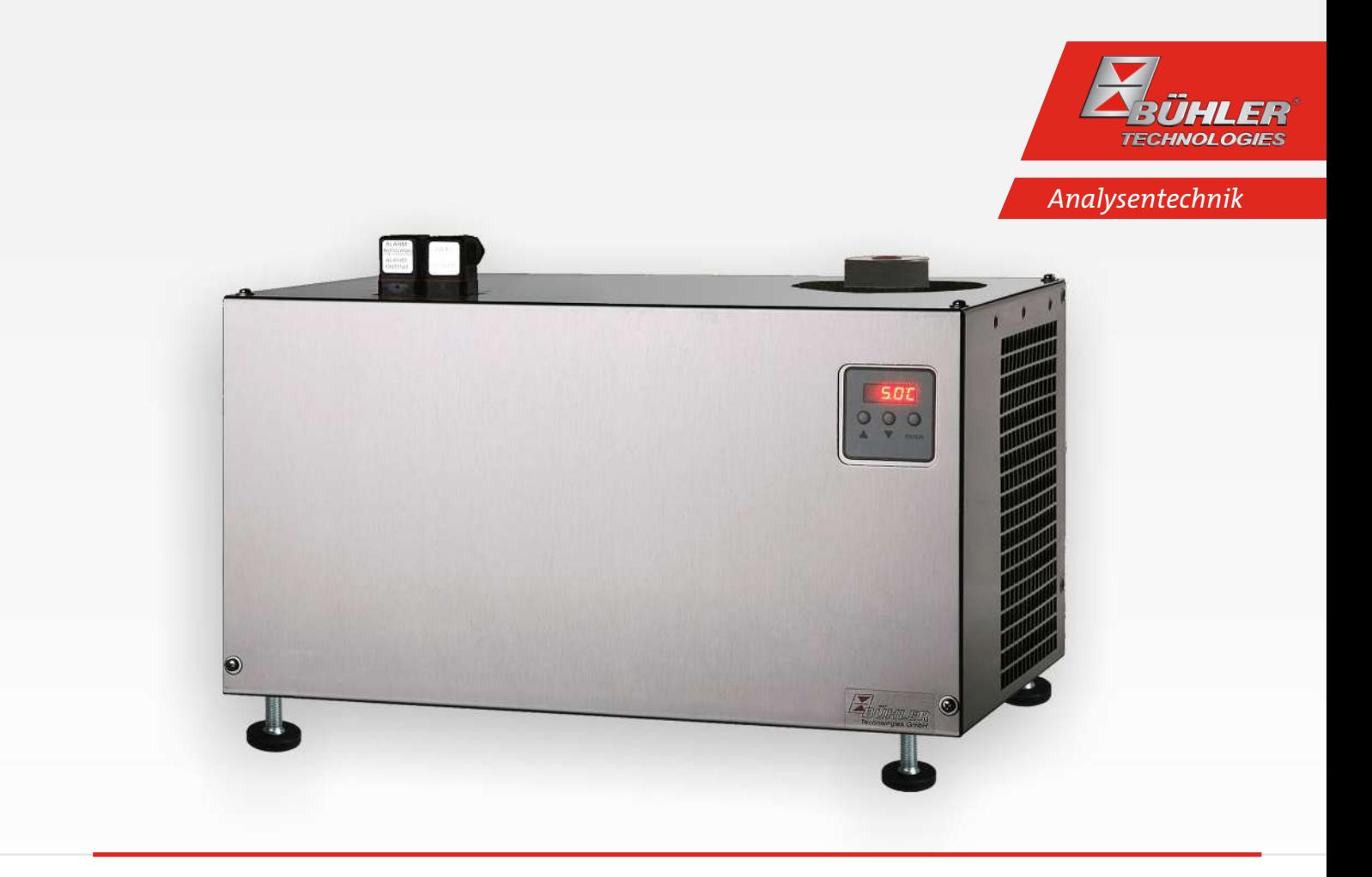

# Kompressor Messgaskühler

EGK 10

# Betriebs- und Installationsanleitung

Originalbetriebsanleitung

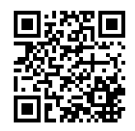

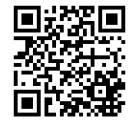

Bühler Technologies GmbH, Harkortstr. 29, D-40880 Ratingen Tel. +49 (0) 21 02 / 49 89-0, Fax: +49 (0) 21 02 / 49 89-20 Internet: www.buehler-technologies.com E-Mail: analyse@buehler-technologies.com

Lesen Sie die Bedienungsanleitung vor dem Gebrauch des Gerätes gründlich durch. Beachten Sie insbesondere die Warn- und Sicherheitshinweise. Andernfalls könnten Gesundheits- oder Sachschäden auftreten. Bühler Technologies GmbH haftet nicht bei eigenmächtigen Änderungen des Gerätes oder für unsachgemäßen Gebrauch.

Alle Rechte vorbehalten. Bühler Technologies GmbH 2023

Dokumentinformationen Dokument-Nr.........................................................BD450005 Version..........................................................................12/2022

# Inhaltsverzeichnis

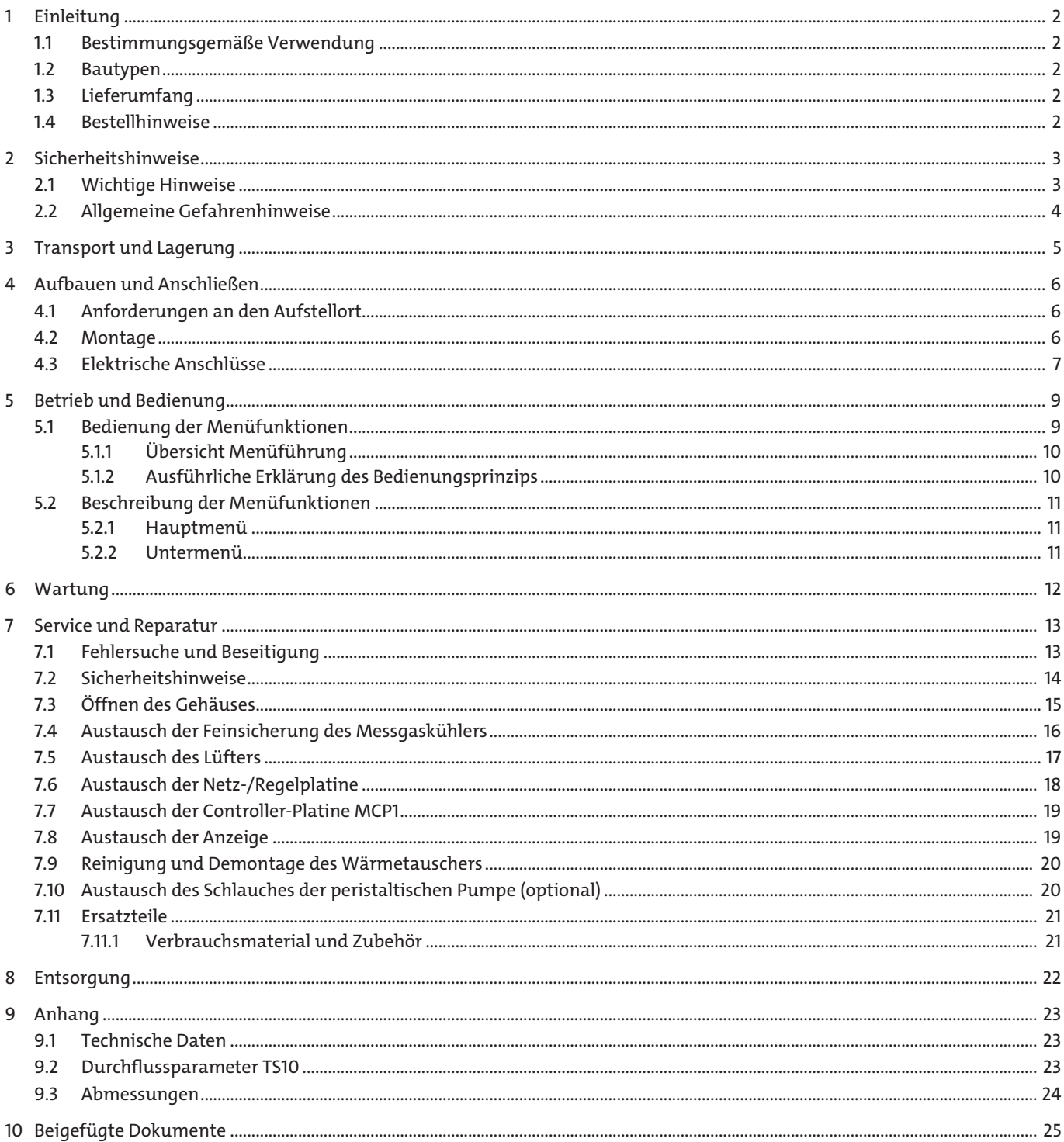

# <span id="page-3-0"></span>**1 Einleitung**

### <span id="page-3-1"></span>**1.1 Bestimmungsgemäße Verwendung**

Das Gerät ist zum industriellen Einsatz in Gasanalysensystemen bestimmt. Es stellt eine wesentliche Komponente zur Aufbereitung des Messgases dar, um das Analysengerät vor Restfeuchtigkeit im Messgas zu schützen.

Beachten Sie die Angaben hinsichtlich des spezifischen Verwendungszwecks, vorhandener Werkstoffkombinationen sowie Druck- und Temperaturgrenzen.

### <span id="page-3-2"></span>**1.2 Bautypen**

Das Gerät wird in unterschiedlichen Ausstattungsvarianten ausgeliefert. Aus der Artikelnummer auf dem Typenschild können Sie die genaue Variante ablesen.

### <span id="page-3-3"></span>**1.3 Lieferumfang**

- Kühler
- Produktdokumentation
- <span id="page-3-4"></span>– Anschluss- bzw. Anbauzubehör (optional)

### **1.4 Bestellhinweise**

Die Artikelnummer kodiert die Konfiguration Ihres Gerätes. Benutzen Sie dazu folgenden Typenschlüssel:

**Bitte beachten:** Jeder einzelne Gasweg ist mit einer peristaltischen Pumpe oder einem Kondensatableiter auszurüsten.

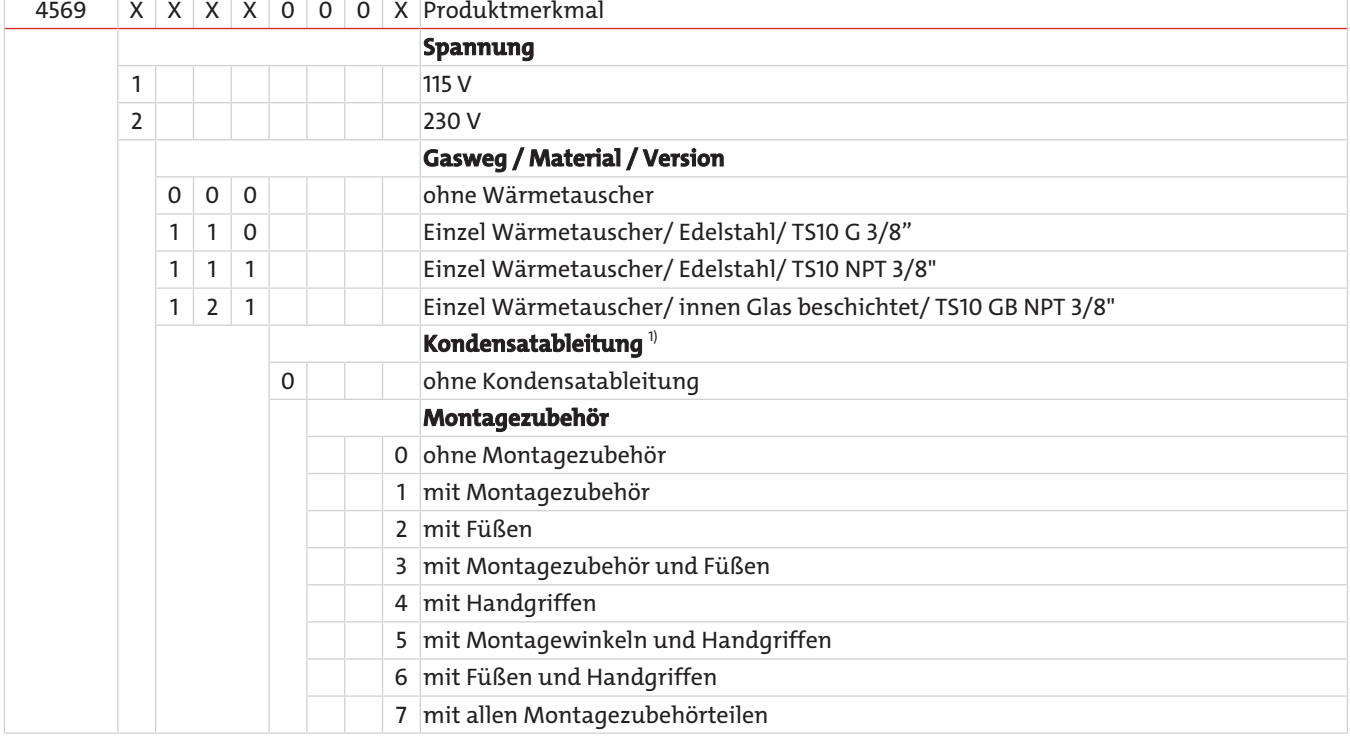

<sup>1)</sup> Am Kühler können keine peristaltischen Pumpen montiert werden. Peristaltische Pumpen sind nur zur separaten Montage verfügbar.

the contract of the contract of

# <span id="page-4-0"></span>**2 Sicherheitshinweise**

### <span id="page-4-1"></span>**2.1 Wichtige Hinweise**

Der Einsatz des Gerätes ist nur zulässig, wenn:

- das Produkt unter den in der Bedienungs- und Installationsanleitung beschriebenen Bedingungen, dem Einsatz gemäß Typenschild und für Anwendungen, für die es vorgesehen ist, verwendet wird. Bei eigenmächtigen Änderungen des Gerätes ist die Haftung durch die Bühler Technologies GmbH ausgeschlossen,
- die Angaben und Kennzeichnungen auf den Typenschildern beachtet werden,
- die im Datenblatt und der Anleitung angegebenen Grenzwerte eingehalten werden,
- Überwachungs-/Schutzvorrichtungen korrekt angeschlossen sind,
- die Service- und Reparaturarbeiten, die nicht in dieser Anleitung beschrieben sind, von Bühler Technologies GmbH durchgeführt werden,
- Originalersatzteile verwendet werden.

Diese Bedienungsanleitung ist Teil des Betriebsmittels. Der Hersteller behält sich das Recht vor, die Leistungs-, die Spezifikations- oder die Auslegungsdaten ohne Vorankündigung zu ändern. Bewahren Sie die Anleitung für den späteren Gebrauch auf.

#### **Signalwörter für Warnhinweise**

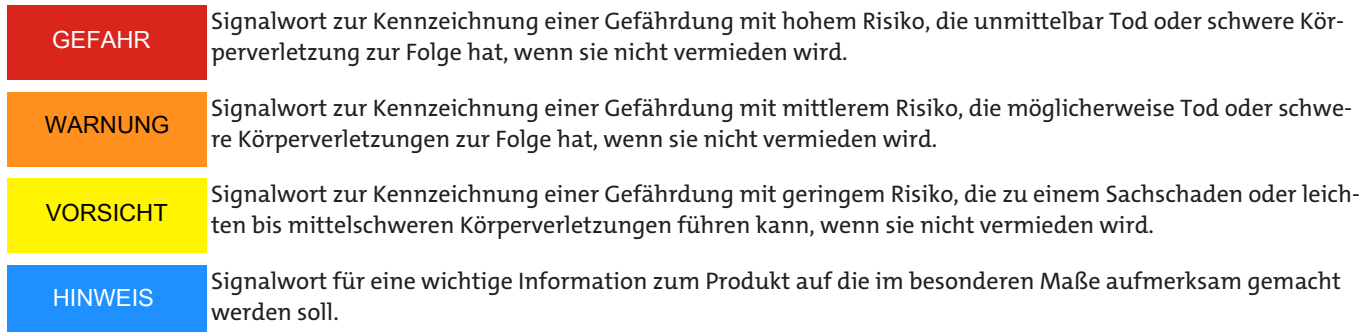

#### **Warnzeichen**

In dieser Anleitung werden folgende Warnzeichen verwendet:

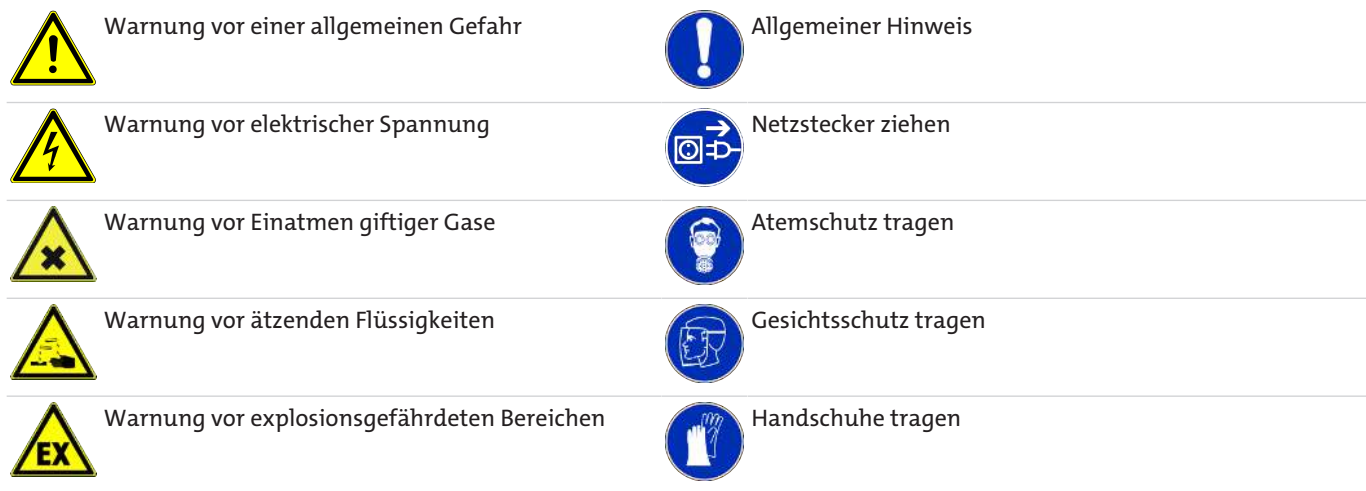

### <span id="page-5-0"></span>**2.2 Allgemeine Gefahrenhinweise**

Das Gerät darf nur von Fachpersonal installiert werden, das mit den Sicherheitsanforderungen und den Risiken vertraut ist.

Beachten Sie unbedingt die für den Einbauort relevanten Sicherheitsvorschriften und allgemein gültigen Regeln der Technik. Beugen Sie Störungen vor und vermeiden Sie dadurch Personen- und Sachschäden.

#### **Der Betreiber der Anlage muss sicherstellen, dass:**

- Sicherheitshinweise und Betriebsanleitungen verfügbar sind und eingehalten werden,
- die jeweiligen nationalen Unfallverhütungsvorschriften beachtet werden,
- die zulässigen Daten und Einsatzbedingungen eingehalten werden,
- Schutzeinrichtungen verwendet werden und vorgeschriebene Wartungsarbeiten durchgeführt werden,
- bei der Entsorgung die gesetzlichen Regelungen beachtet werden,
- gültige nationale Installationsvorschriften eingehalten werden.
- das Gerät vor mechanischen Einwirkungen geschützt ist.

#### **Wartung, Reparatur**

Bei Wartungs- und Reparaturarbeiten ist folgendes zu beachten:

- Reparaturen an den Betriebsmitteln dürfen nur von Bühler autorisiertem Personal ausgeführt werden.
- Nur Umbau-, Wartungs- oder Montagearbeiten ausführen, die in dieser Bedienungs- und Installationsanleitung beschrieben sind.
- Nur Original-Ersatzteile verwenden.
- Keine beschädigten oder defekten Ersatzteile einbauen. Führen Sie vor dem Einbau ggfs. eine optische Überprüfung durch, um offensichtliche Beschädigungen an Ersatzteilen zu erkennen.

Bei Durchführung von Wartungsarbeiten jeglicher Art müssen die relevanten Sicherheits- und Betriebsbestimmungen des Anwenderlandes beachtet werden.

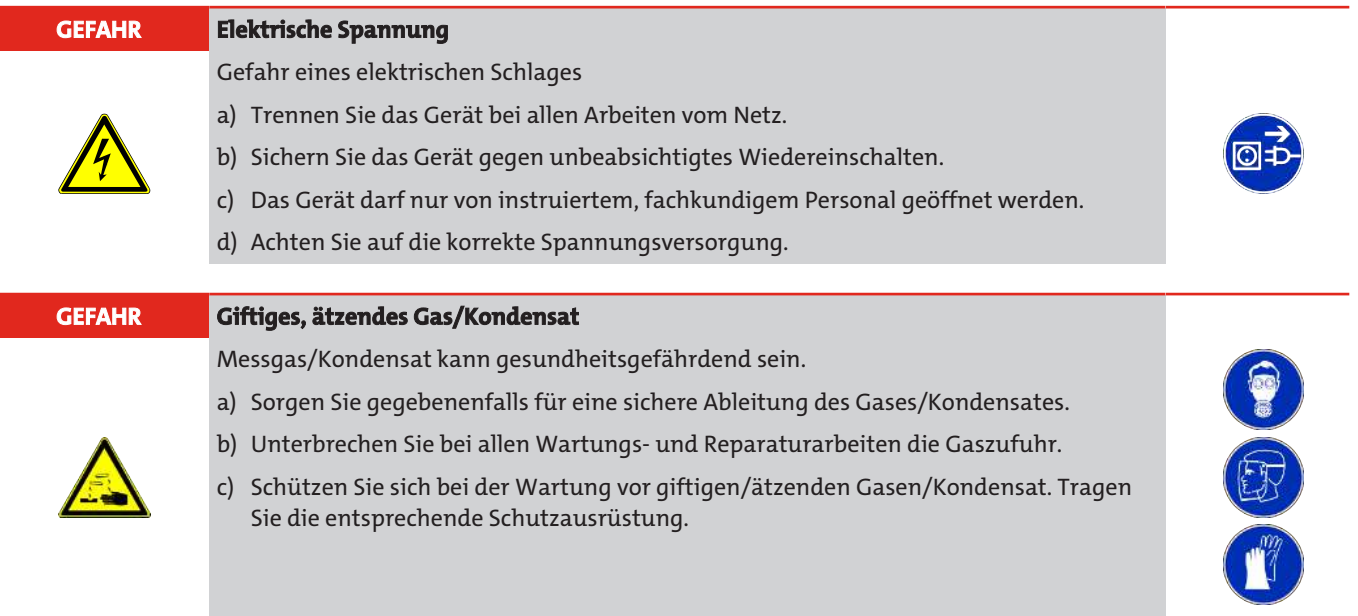

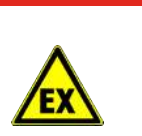

#### **GEFAHR Potentiell explosive Atmosphäre**

Explosionsgefahr bei Verwendung in explosionsgefährdeten Bereichen Das Betriebsmittel ist **nicht** für den Einsatz in explosionsgefährdeten Bereichen geeignet. Durch das Gerät **dürfen keine** zündfähigen oder explosiven Gasgemische geleitet werden.

# <span id="page-6-0"></span>**3 Transport und Lagerung**

Die Produkte sollten nur in der Originalverpackung oder einem geeigneten Ersatz transportiert werden.

Bei Nichtbenutzung sind die Betriebsmittel gegen Feuchtigkeit und Wärme zu schützen. Sie müssen in einem überdachten, trockenen und staubfreien Raum bei einer Temperatur von -20 °C bis 60 °C (-4 °F bis 140 °F) aufbewahrt werden.

## <span id="page-7-0"></span>**4 Aufbauen und Anschließen**

### <span id="page-7-1"></span>**4.1 Anforderungen an den Aufstellort**

Das Gerät ist für den Einsatz in geschlossenen Räumen zur Wandmontage oder als Tischgerät vorgesehen. Beim Einsatz im Freien ist ein ausreichender Wetterschutz vorzusehen.

Montieren Sie das Gerät so, dass unterhalb des Kühlers genügend Raum zur Ableitung des Kondensates vorhanden ist. Oberhalb ist etwas Platz für die Gaszuführung vorzusehen.

Es ist darauf zu achten, dass die zulässige Umgebungstemperatur eingehalten wird. Die Konvektion des Kühlers darf nicht behindert werden. An den Lüftungsöffnungen muss ausreichend Platz zum nächsten Hindernis sein. Insbesondere auf der Luftauslassseite muss die Entfernung mindestens 10 cm betragen.

Bei Montage in geschlossenen Gehäusen, z.B. Analysenschränken, ist für eine ausreichende Entlüftung zu sorgen. Reicht die Konvektion nicht aus, empfehlen wir, den Schrank mit Luft zu spülen oder einen Ventilator vorzusehen, um die Innentemperatur zu senken.

### <span id="page-7-2"></span>**4.2 Montage**

Verlegen Sie die Gaszuführung zum Kühler mit Gefälle. Die Gaseingänge sind rot markiert und zusätzlich mit "IN" gekennzeichnet.

Bei großem Kondensatanfall empfehlen wir, einen Flüssigkeitsabscheider mit automatischer Kondensatentleerung einzusetzen. Hierzu eignen sich unsere Kondensatabscheider 11 LD spez., AK 20 V oder Typ 165 SS.

Für die Kondensatableitung stehen Glasgefäße und automatische Kondensatableiter zur Verfügung, die extern unterhalb des Gerätes zu montieren sind. Bei Verwendung von automatischen Kondensatableitern muss die Messgaspumpe vor dem Kühler montiert werden (Druckbetrieb), da sonst die Funktion der Kondensatableiter nicht mehr gewährleistet ist.

Befindet sich die Messgaspumpe am Ausgang des Kühlers (Saugbetrieb), ist der Einsatz von Kondensatsammelgefäßen aus Glas oder der Einsatz von peristaltischen Pumpen zu empfehlen.

#### **Anschluss der Kondensatableiter**

Je nach Werkstoff ist eine Verbindungsleitung aus Verschraubung und Rohr oder Schlauch zwischen Wärmetauscher und Kondensatableiter herzustellen. Bei Edelstahl kann der Kondensatableiter direkt am Verbindungsrohr aufgehängt werden, bei Schlauchleitungen ist der Kondensatableiter mittels einer Schelle separat zu befestigen.

Der Kondensatableiter kann direkt am Wärmetauscher befestigt werden.

Kondensatleitungen sind grundsätzlich mit Gefälle und Mindestnennweite DN 8/10 (5/16") zu verlegen.

#### **Peristaltische Pumpe (optional)**

Bei Verwendung einer peristaltischen Pumpe kann diese auch etwas entfernt vom Kühler befestigt werden. Soll die Pumpe direkt unter dem Kühler montiert werden, sind zu diesem Zweck im Kühlerboden zwei Einziehmuttern M4 vorgesehen.

# **HINWEIS**

Durch den Einbau von peristaltischen **Pumpen** CPsingle / CPdouble wird der maximal zulässige **Betriebsdruck** im System eingeschränkt! Betriebsdruck ≤ 1 bar

### <span id="page-8-0"></span>**4.3 Elektrische Anschlüsse**

Der Betreiber muss für das Gerät eine externe Trenneinrichtung installieren, die diesem Gerät erkennbar zugeordnet ist.

Diese Trenneinrichtung

- muss sich in der Nähe des Gerätes befinden,
- muss vom Benutzer leicht erreichbar sein,
- muss IEC 60947-1 und IEC 60947-3 entsprechen,
- muss alle stromführenden Leiter des Versorgungsanschlusses und des Statusausgangs trennen und
- darf nicht in die Netzzuleitung eingebaut sein.

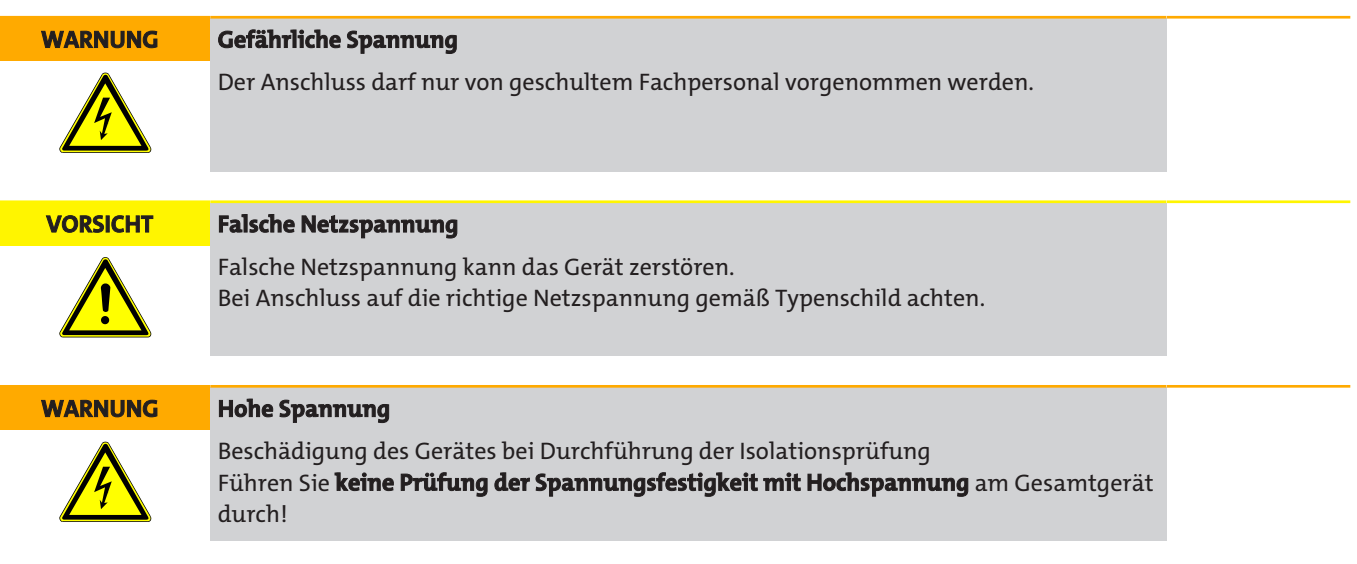

#### **Spannungsfestigkeitsprüfung**

Das Gerät ist mit umfangreichen EMV-Schutzmaßnahmen ausgerüstet. Bei einer Prüfung der Spannungsfestigkeit werden elektronische Filterbauteile beschädigt. Die notwendigen Prüfungen wurden bei allen zu prüfenden Baugruppen werkseitig durchgeführt (Prüfspannung je nach Bauteil 1 kV bzw. 1,5 kV).

Sofern Sie die Spannungsfestigkeit selbst nochmals prüfen wollen, führen Sie diese nur an den entsprechenden Einzelkomponenten durch.

Klemmen Sie den Kompressor, den Lüfter, die Heizung bzw. die peristaltischen Pumpen ab und führen Sie dann die Spannungsfestigkeitsprüfung gegen Erde durch.

#### **Anschluss über Stecker**

Das Gerät ist mit je einem Stecker nach EN 175301-803 für die Spannungsversorgung und den Signalausgang ausgerüstet. Diese sind bei korrektem Anschluss der Leitung verwechslungssicher angebracht. Bitte achten Sie deshalb darauf, dass die Stecker nach dem Anschluss der Leitungen wieder entsprechend zusammengebaut werden. Nachfolgend sind die Anschlussbelegungen angegeben, wobei die Nummern denen auf den Steckern entsprechen.

Die Zuleitungsquerschnitte sind der Bemessungsstromstärke anzupassen. Verwenden Sie maximal einen Leitungsquerschnitt von 1,5 mm $^2$  (AWG 16) und einen Kabeldurchmesser von 8 - 10 mm (0,31 – 0,39 inch).

#### Steckernummerierung Netzanschluss

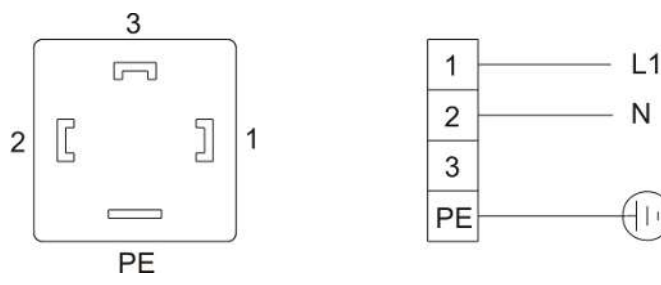

Alarmkontakt

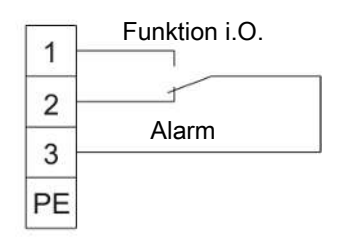

*Abb. 1: A05-100002 Netzanschluss Kühler*

Die Netzzuleitung muss mit 16 A abgesichert werden. Der Klemmbereich hat einen Durchmesser von 8-10 mm (0.31-0.39 in). Ist das Gerät mit einer peristaltischen Pumpe ausgestattet, muss diese entsprechend der Angaben in der dazugehörigen Betriebsanleitung separat an eine Spannungsquelle angeschlossen werden.

# <span id="page-10-0"></span>**5 Betrieb und Bedienung**

**HINWEIS**

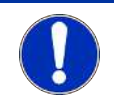

Das Gerät darf nicht außerhalb seiner Spezifikation betrieben werden!

Nach dem Einschalten des Kühlers sehen Sie die Anzeige der Blocktemperatur. Die Anzeige blinkt, bis die Blocktemperatur den eingestellten Sollwert (± einstellbaren Alarmbereich) erreicht hat. Der Statuskontakt ist in der Stellung Alarm.

Wird der Soll-Temperaturbereich erreicht, wird die Temperatur dauerhaft angezeigt und der Statuskontakt schaltet um.

Sofern im laufenden Betrieb die Anzeige blinken sollte oder eine Fehlermeldung erscheint, betrachten Sie bitte Gliederungspunkt "Fehlersuche und Beseitigung".

<span id="page-10-1"></span>Die Leistungs- und Grenzdaten sind dem Datenblatt zu entnehmen.

### **5.1 Bedienung der Menüfunktionen**

#### **Kurzerklärung des Bedienungsprinzips:**

Benutzen Sie diese Kurzerklärung nur, wenn Sie bereits Erfahrung im Bedienen des Gerätes besitzen.

Die Bedienung erfolgt mit nur 3 Tasten. Sie haben folgende Funktionen:

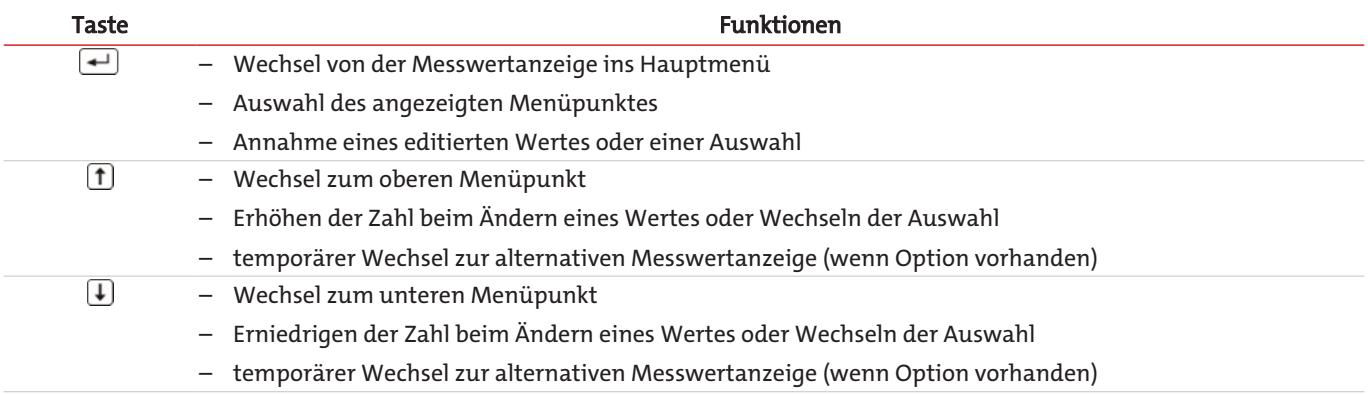

### <span id="page-11-0"></span>**5.1.1 Übersicht Menüführung**

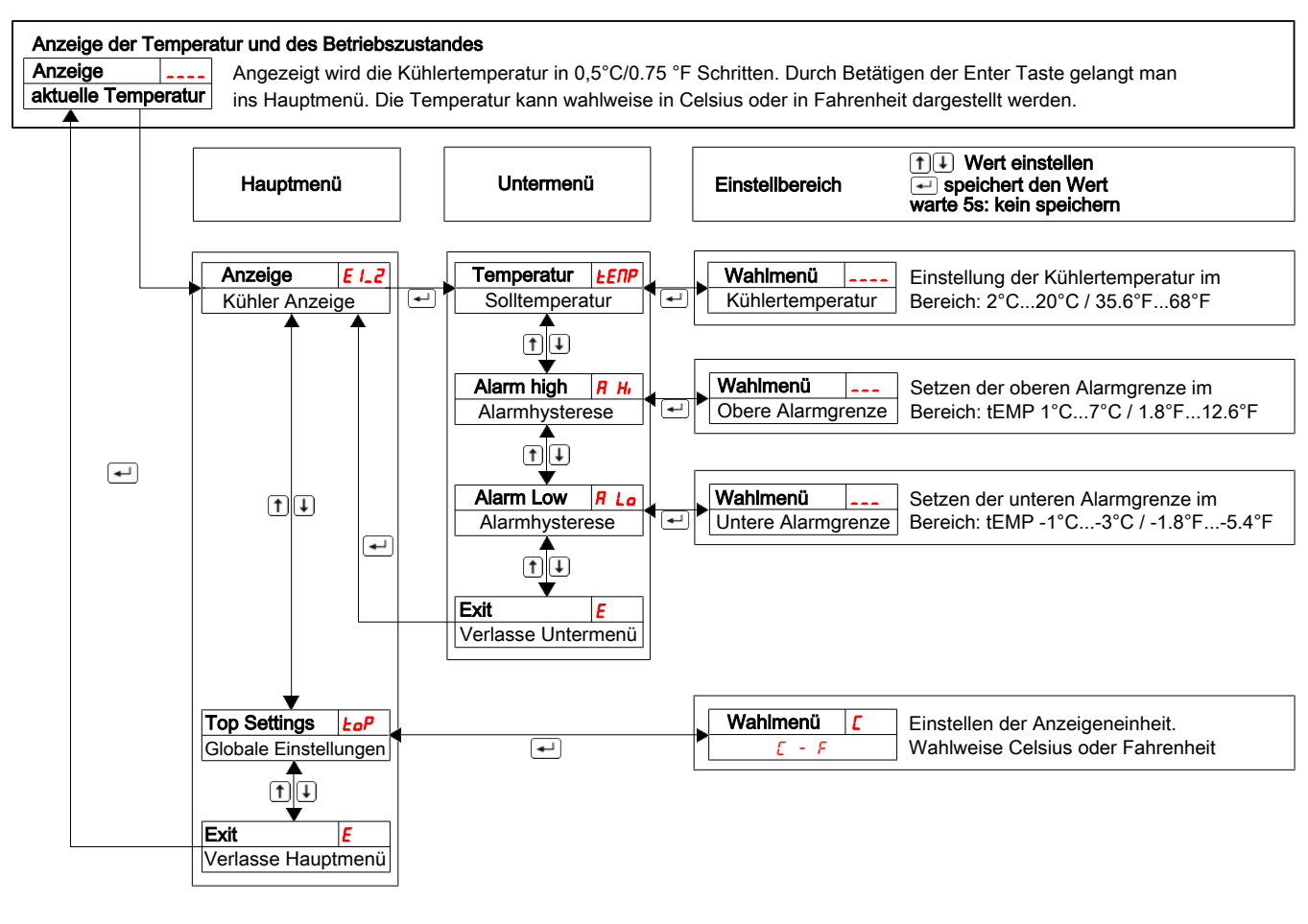

### <span id="page-11-1"></span>**5.1.2 Ausführliche Erklärung des Bedienungsprinzips**

Die ausführliche Erklärung führt Sie Schritt für Schritt durch das Menü.

Schließen Sie das Gerät an die Stromversorgung an und warten Sie die Einschaltprozedur ab. Zu Beginn wird für kurze Zeit die im Gerät implementierte Software-Version angezeigt. Anschließend geht das Gerät direkt zur Messwertanzeige über.

 $\Box$ Durch Drücken der Taste gelangt man vom Anzeigemodus ins Hauptmenü. (Es ist gewährleistet, dass die Steuerung auch im Menübetrieb weiter läuft.)

- $\uparrow \uparrow \downarrow$ Mit diesen Tasten navigiert man durch das Hauptmenü.
- $\overline{\phantom{0}}$ Bestätigt man einen Hauptmenüeintrag, wird das zugehörige Untermenü aufgerufen

Hier können Betriebsparameter eingestellt werden:

- Zum Einstellen der Parameter durchläuft man das Untermenü,
- $\overline{\phantom{0}}$ anschließend bestätigt man den einzustellenden Menüpunkt.
- $\boxed{\uparrow}$ Nun können Werte innerhalb bestimmter Grenzen eingestellt werden.

 $\overline{\phantom{0}}$ Bestätigt man den eingestellten Wert, wird er vom System gespeichert. Im Anschluss gelangt man automatisch zurück ins Untermenü.

Wird für ca. 5 s keine Taste gedrückt, kehrt das Gerät automatisch ins Untermenü zurück. Geänderte Werte werden nicht gespeichert.

Das gleiche gilt für das Unter- bzw. Hauptmenü. Das System wechselt selbstständig zurück in den Anzeigemodus ohne den (letzten) geänderten Wert zu speichern. Zuvor geänderte und gespeicherte Parameter werden beibehalten und nicht zurückgesetzt.

#### **HINWEIS! Sobald Werte mit der Enter-Taste gespeichert werden, werden diese für die Reglung übernommen.**

 $E$  Verlassen des Haupt- bzw. Untermenüs erfolgt durch Auswahl des Menüpunktes E (Exit).

### <span id="page-12-0"></span>**5.2 Beschreibung der Menüfunktionen**

### <span id="page-12-1"></span>**5.2.1 Hauptmenü**

#### **Kühler**

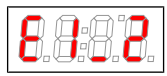

Von hier aus gelangt man zu allen relevanten Einstellmöglichkeiten des Kühlers. Im zugehörigen Untermenü können Solltemperatur und die Alarmschwellen ausgewählt werden.

#### **Globale Einstellung (ToP Settings)**

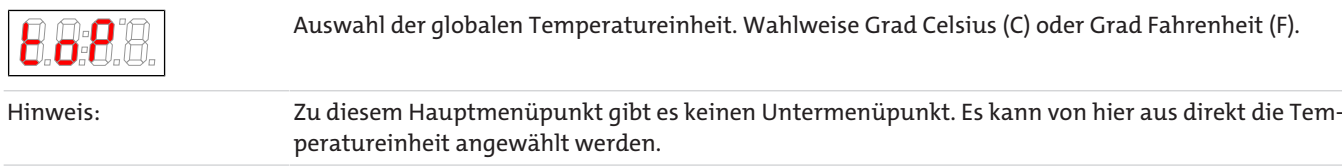

#### **Exit Hauptmenü**

Anzeige  $\rightarrow$  E

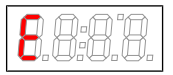

Durch Auswählen gelangt man zurück in den Anzeigemodus.

### <span id="page-12-2"></span>**5.2.2 Untermenü**

#### **Kühler -> Solltemperatur (Temperature)**

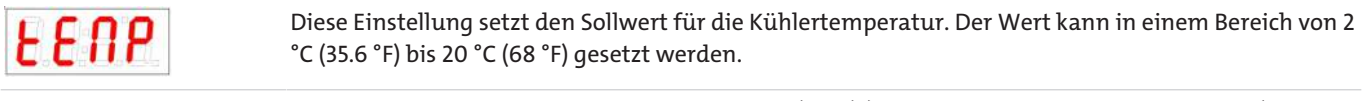

Hinweis: Der Standardwert bei Auslieferung beträgt 5 °C (41 °F) (solange nichts anderes vereinbart ist). Bei geänderter Temperatur blinkt die Anzeige gegebenenfalls, bis der neue Arbeitsbereich erreicht ist.

#### **Kühler -> obere Alarmgrenze (Alarm high)**

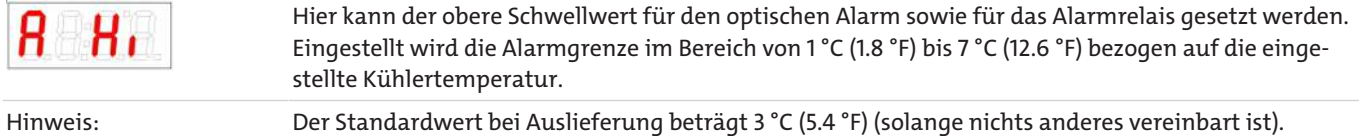

#### **Kühler -> untere Alarmgrenze (Alarm low)**

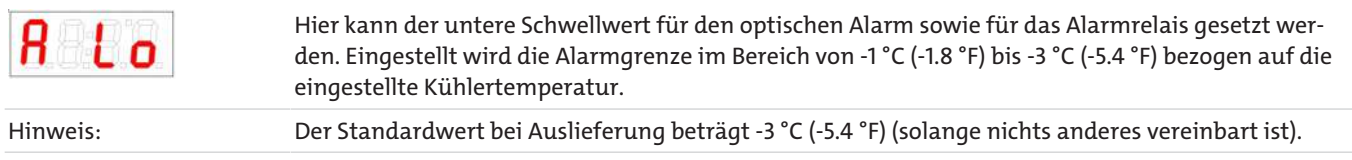

#### **Exit Untermenü**

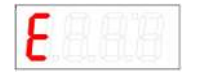

Durch Auswählen gelangt man zurück ins Hauptmenü.

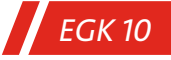

## <span id="page-13-0"></span>**6 Wartung**

Spezielle Wartungsarbeiten sind beim Kühler in der Grundausführung nicht erforderlich.

Je nach Kühlertyp können jedoch verschiedene Optionen enthalten sein. In diesem Fall sind folgende Wartungsarbeiten in regelmäßigen Abständen durchzuführen:

– **Option Peristaltische Pumpe:** Überprüfen der Schläuche

Bei Wartungsarbeiten ist folgendes zu beachten:

- Das Gerät darf nur von Fachpersonal gewartet werden, das mit den Sicherheitsanforderungen und den Risiken vertraut ist.
- Führen Sie nur Wartungsarbeiten aus, die in dieser Bedienungs- und Installationsanleitung beschrieben sind.
- Beachten Sie bei der Durchführung von Wartungsarbeiten jeglicher Art die relevanten Sicherheits- und Betriebsbestimmungen.
- Verwenden Sie nur Original-Ersatzteile.

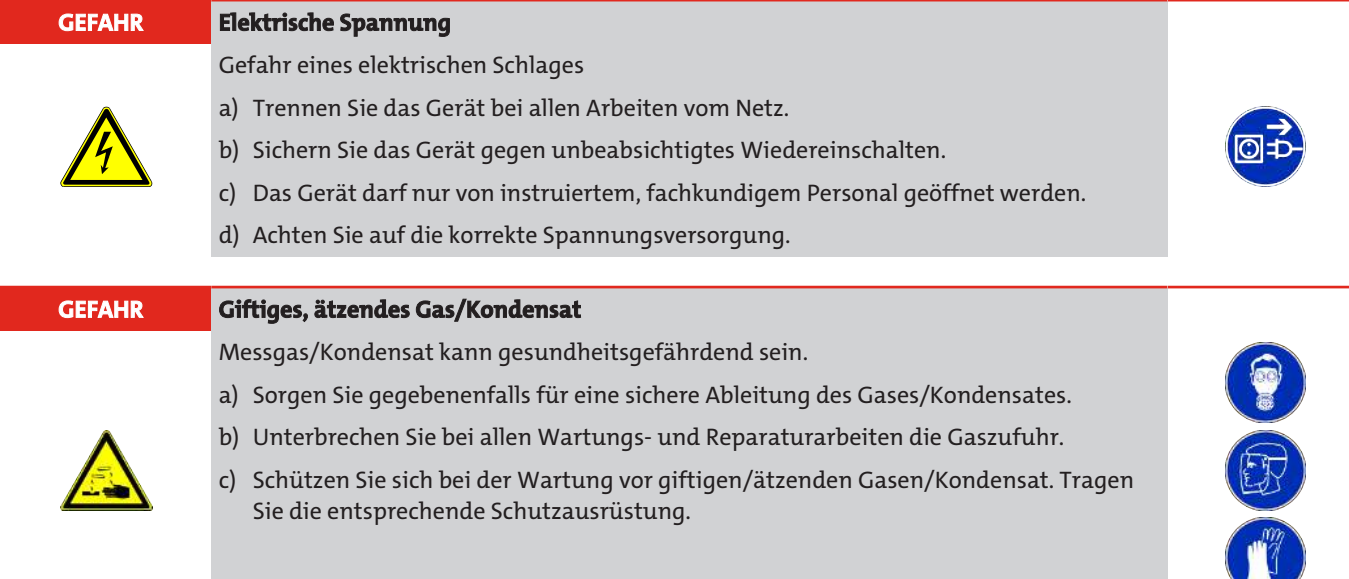

## <span id="page-14-0"></span>**7 Service und Reparatur**

Sollte ein Fehler beim Betrieb auftreten, finden Sie in diesem Kapitel Hinweise zur Fehlersuche und Beseitigung.

Reparaturen an den Betriebsmitteln dürfen nur von Bühler autorisiertem Personal ausgeführt werden.

Sollten Sie Fragen haben, wenden Sie sich bitte an unseren Service:

#### **Tel.: +49-(0)2102-498955** oder Ihre zuständige Vertretung

Weitere Informationen über unsere individuellen Servicedienstleistungen zur Wartung und Inbetriebnahme finden Sie unter [https://www.buehler-technologies.com/service](https://www.buehler-technologies.com/de/analysen-technik/service/).

Ist nach Beseitigung eventueller Störungen und nach Einschalten der Netzspannung die korrekte Funktion nicht gegeben, muss das Gerät durch den Hersteller überprüft werden. Bitte senden Sie das Gerät zu diesem Zweck in geeigneter Verpackung an:

#### **Bühler Technologies GmbH**

- **Reparatur/Service -**
- **Harkortstraße 29**
- **40880 Ratingen**

#### **Deutschland**

Bringen Sie zusätzlich die RMA - Dekontaminierungserklärung ausgefüllt und unterschrieben an der Verpackung an. Ansonsten ist eine Bearbeitung Ihres Reparaturauftrages nicht möglich.

Das Formular befindet sich im Anhang dieser Anleitung, kann aber auch zusätzlich per E-Mail angefordert werden:

#### <span id="page-14-1"></span>**service@buehler-technologies.com**.

### **7.1 Fehlersuche und Beseitigung**

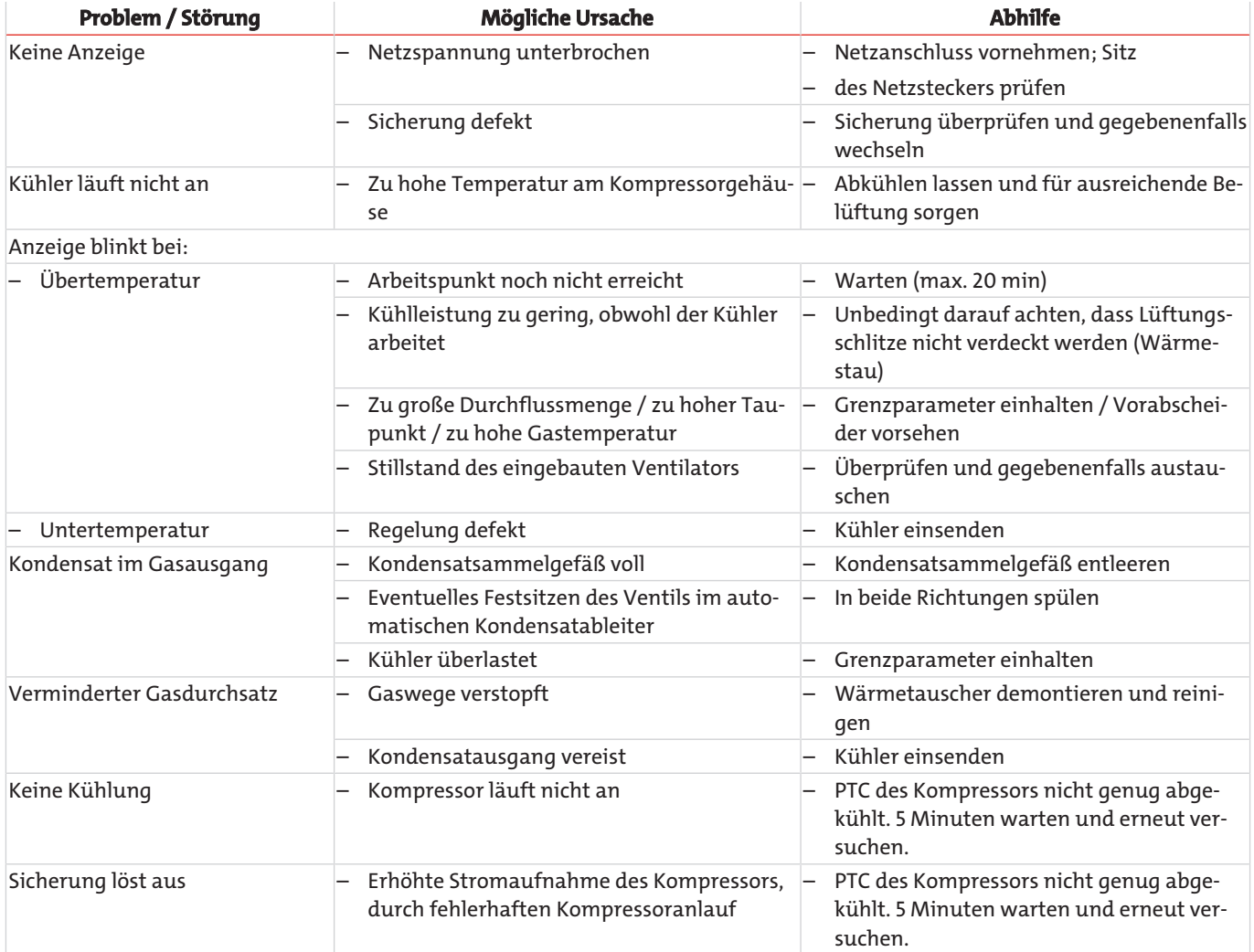

#### **Fehlermeldungen im Display**

Die Anzeige wechselt zwischen der Anzeige der Temperatur und der Fehlermeldung,

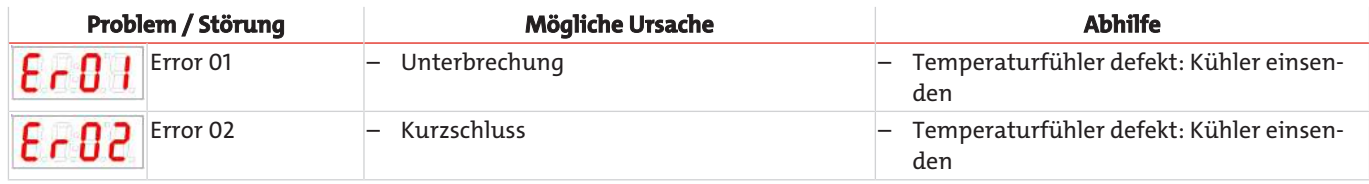

### <span id="page-15-0"></span>**7.2 Sicherheitshinweise**

- Das Gerät darf nicht außerhalb seiner Spezifikationen betrieben werden.
- Reparaturen an den Betriebsmitteln dürfen nur von Bühler autorisiertem Personal ausgeführt werden.
- Führen Sie nur Umbau-, Wartungs- oder Montagearbeiten aus, die in dieser Bedienungs- und Installationsanleitung beschrieben sind.
- Verwenden Sie nur Original-Ersatzteile.

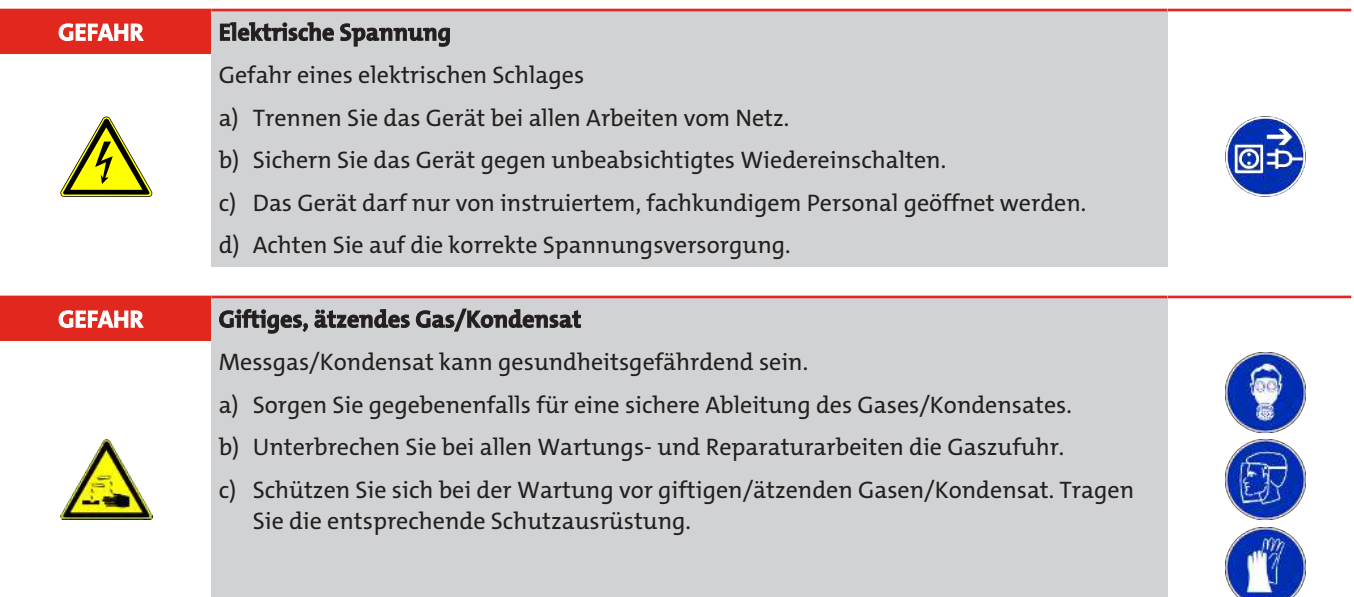

**VORSICHT Gesundheitsgefährdung bei Undichtigkeit des Kältekreislaufes / des Wärmetauschers** Der Kältekreislauf ist mit Kältemittel R134a gefüllt. Der Wärmetauscher ist mit einem Kühlmittel auf der Basis von Glykol gefüllt. Bei einer Undichtigkeit oder Bruch des Kältekreislaufes / des Wärmetauschers: a) Haut- und Augenkontakt vermeiden. b) Kühlmittel nicht einatmen oder verschlucken.

> ð Nehmen Sie den Kühler bei einem Leck im Kältekreislauf oder im Wärmetauscher nicht wieder in Betrieb. Der Kühler muss vom Hersteller repariert werden.

### <span id="page-16-0"></span>**7.3 Öffnen des Gehäuses**

- Gaszufuhr sperren.
- Gerät ausschalten und Netzstecker ziehen.
- Gasverbindungen lösen
- Befestigungsschrauben des Deckels lösen.

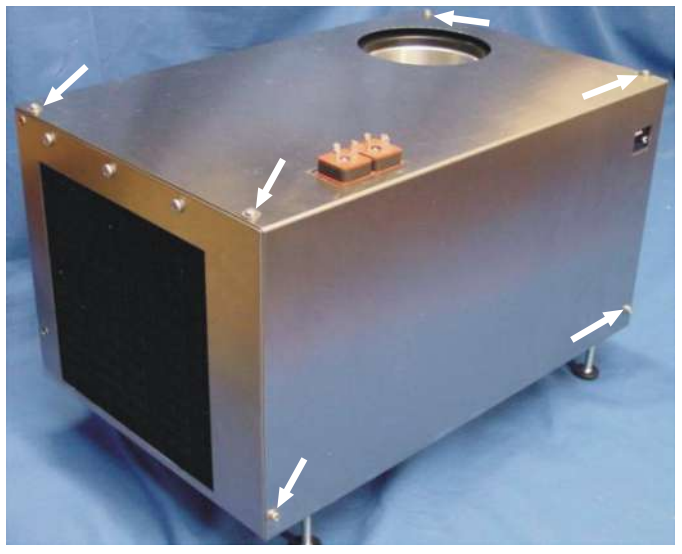

– Deckel abheben.

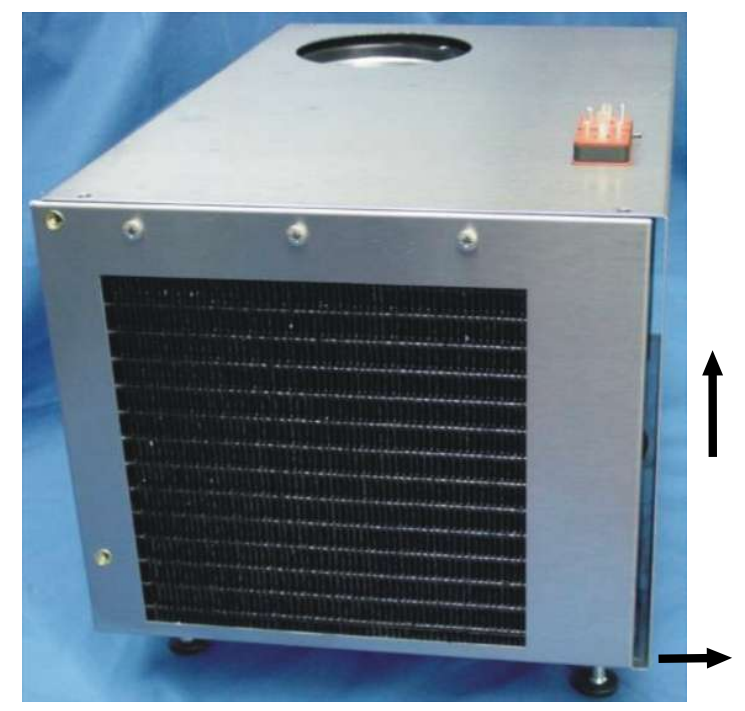

– Nun sind alle Komponenten frei zugänglich.

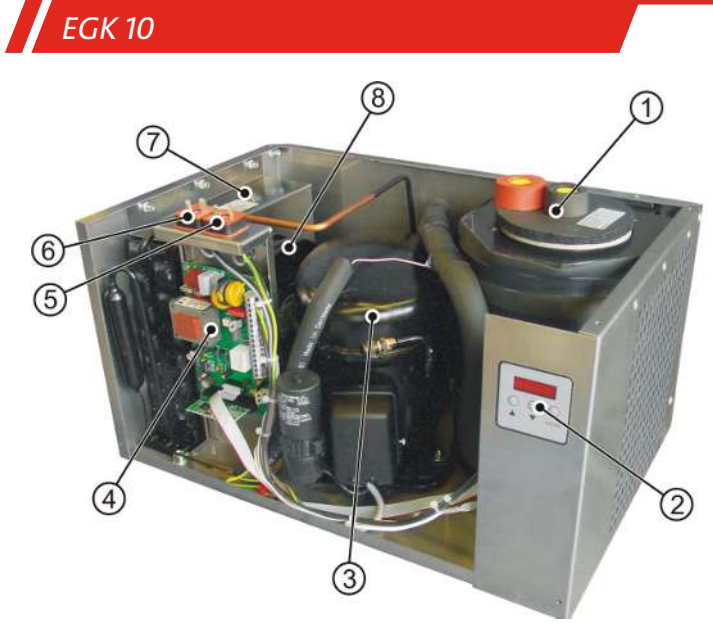

#### *Abb. 2: A100036 EGK 10 Übersicht*

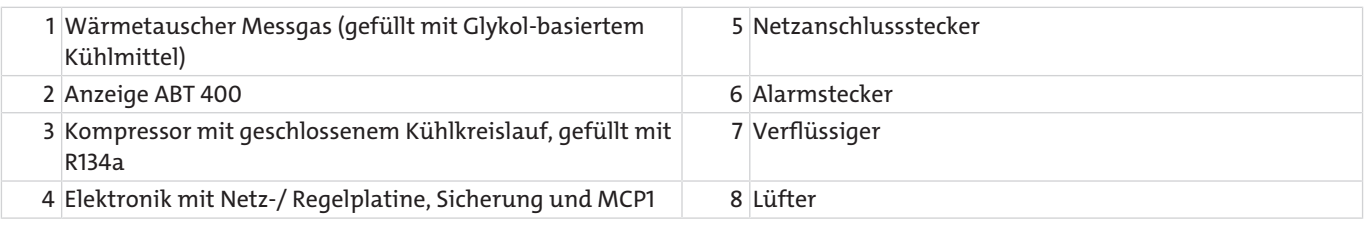

### <span id="page-17-0"></span>**7.4 Austausch der Feinsicherung des Messgaskühlers**

- Gerät wie unter Kapitel Öffnen des Gehäuses beschrieben öffnen.
- Die Sicherung befindet sich auf der Platine unter einer Plastikkappe. Feinsicherung austauschen und Kappe wieder aufdrücken. Beachten Sie die Netzspannung für die Auswahl der richtigen Feinsicherung.

#### **Beispiel:**

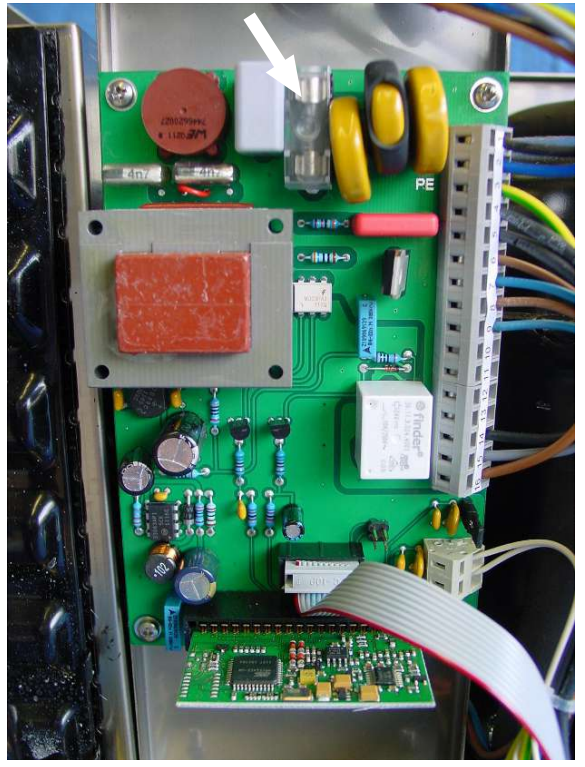

- Deckel wieder aufsetzen.
- Befestigungsschrauben einschrauben.
- Spannungsversorgung wiederherstellen.

### <span id="page-18-0"></span>**7.5 Austausch des Lüfters**

- Gerät wie unter Kapitel Öffnen des Gehäuses beschrieben öffnen.
- Zur besseren Erreichbarkeit des Lüfters Reglerplatine entfernen: Dazu auf der Unterseite des Kühlers die Schrauben lösen und den Platinenhalter entfernen.

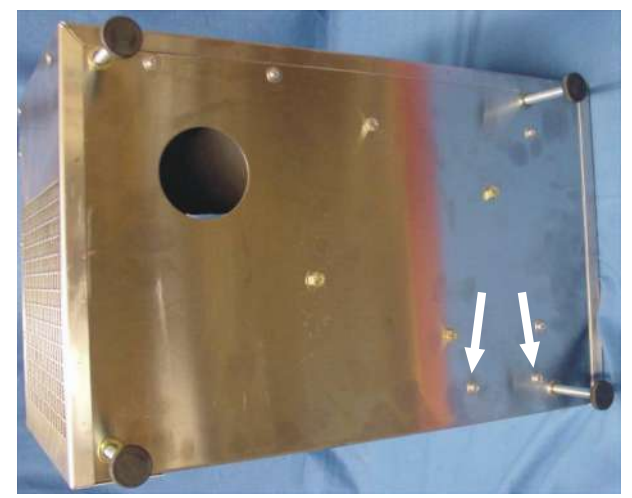

- Stecker am Lüfter abziehen.
- Die beiden Befestigungsschrauben auf der rechten und linken Seite des Lüfters lösen.

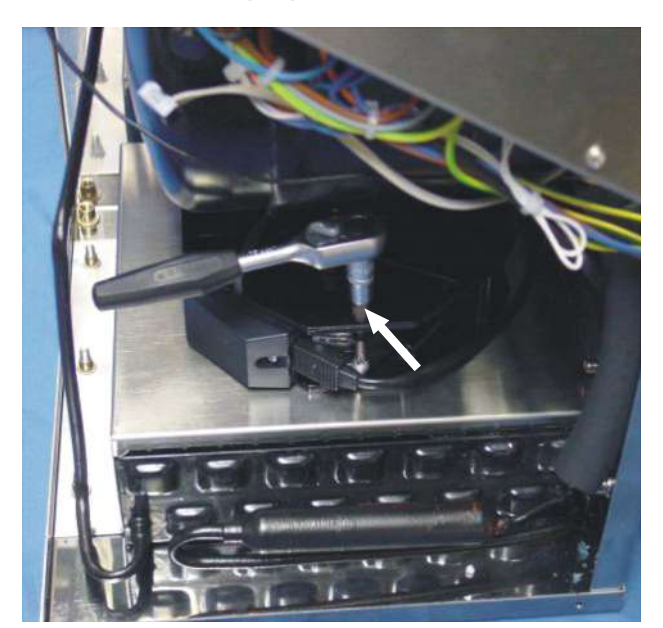

– Lüfter tauschen und in umgekehrter Reihenfolge einbauen.

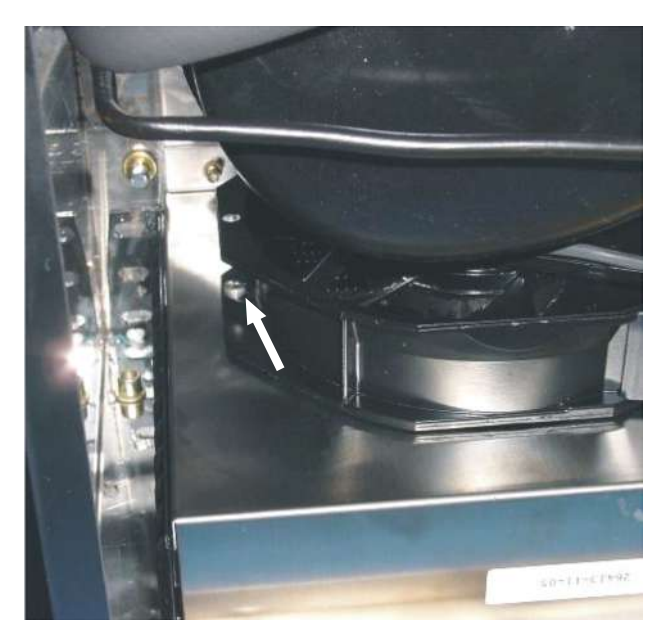

### <span id="page-19-0"></span>**7.6 Austausch der Netz-/Regelplatine**

- Gerät wie in Kapitel Öffnen des Gehäuses beschrieben öffnen.
- Alle Kabel entfernen.
- Klemmenplan EGK:

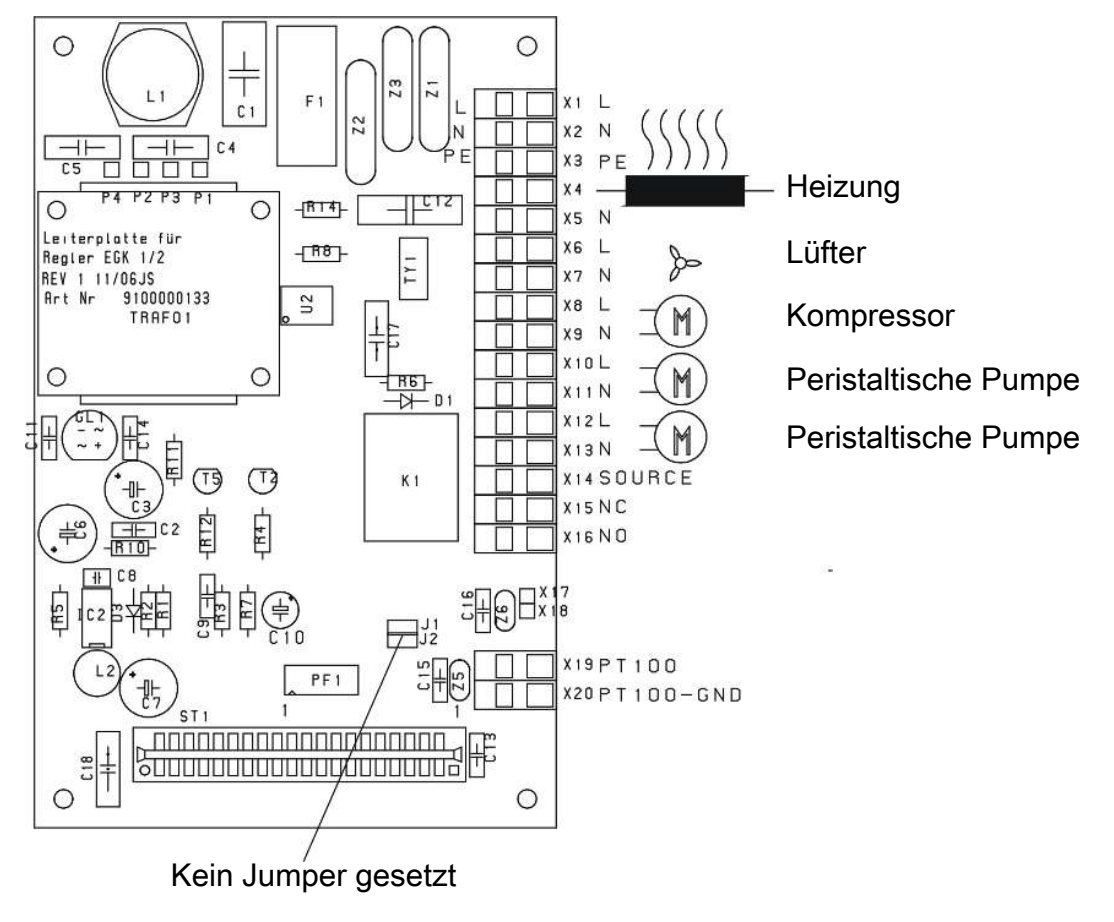

*Abb. 3: A100042 Netz- und Regelplatine*

- Schrauben an den Ecken der Platine lösen.
- Platine austauschen und in Kühler in umgekehrter Reihenfolge wieder zusammenbauen.

### <span id="page-20-0"></span>**7.7 Austausch der Controller-Platine MCP1**

- Gerät wie in Kapitel Öffnen des Gehäuses beschrieben öffnen.
- Platine MCP1 von der Regelplatine abziehen.
- Neue Platine aufstecken. Achten Sie auf die Einbaulage: Die Bauteile müssen nach oben zeigen!

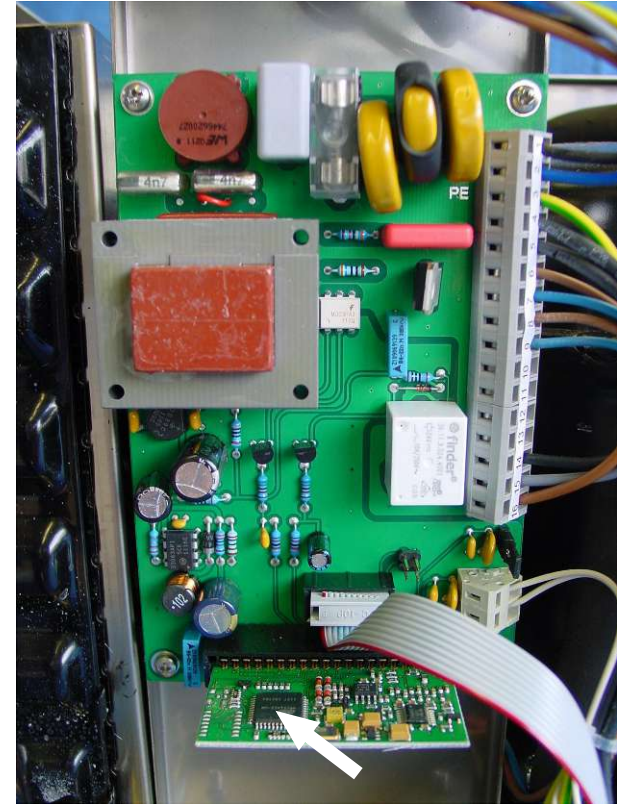

– Kühler in umgekehrter Reihenfolge zusammenbauen.

### <span id="page-20-1"></span>**7.8 Austausch der Anzeige**

- Gerät wie in Kapitel Öffnen des Gehäuses beschrieben öffnen.
- Flachkabel an der Anzeige abziehen.
- Die 3 Befestigungsmuttern lösen und Anzeige ersetzen.

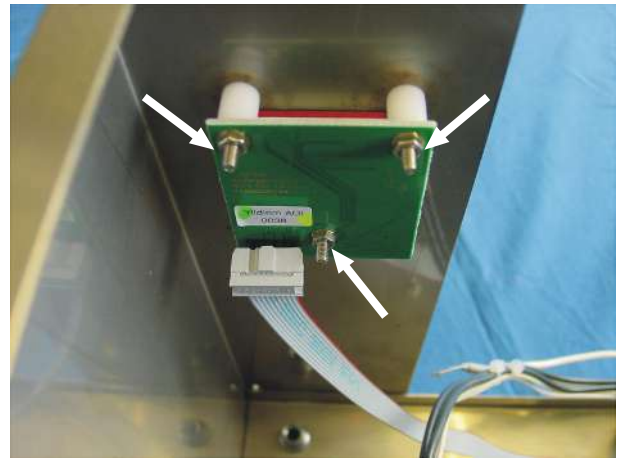

– Kühler in umgekehrter Reihenfolge zusammenbauen.

### <span id="page-21-0"></span>**7.9 Reinigung und Demontage des Wärmetauschers**

Wärmetauscher müssen nur ausgetauscht oder gewartet werden, wenn sie verstopft oder beschädigt sind. Sollten sie sich zugesetzt haben, empfehlen wir zu prüfen, ob sich dies in Zukunft durch den Einsatz eines Filters vermeiden lässt.

- Gaszufuhr sperren.
- Gerät ausschalten und alle Stecker ziehen (z.B. Anschluss-Stecker Statusausgang, Versorgungseingang etc.).
- Gasverbindungen und Kondensatablauf trennen.
- Wärmetauscher nach oben herausziehen.
- Kühlnest (Loch im Kühlblock) reinigen, da die Wärmetauscher mit Silikonfett eingesetzt werden.
- Wärmetauscher spülen, bis alle Verunreinigungen beseitigt sind.
- Wärmetauscher an der gekühlten Außenfläche mit Silikonfett einschmieren.
- Wärmetauscher mit drehender Bewegung in das Kühlnest wieder einschieben.
- Gasverbindung und Kondensatablauf wiederherstellen. Der Gaseingang ist rot markiert.
- Spannungsversorgung/Gaszufuhr wiederherstellen und Betriebsbereitschaft abwarten.
- <span id="page-21-1"></span>– Gaszufuhr öffnen.

### **7.10 Austausch des Schlauches der peristaltischen Pumpe (optional)**

- Gaszufuhr sperren.
- Gerät ausschalten und alle Stecker ziehen (z.B. Anschluss-Stecker Alarmausgang, Versorgungseingang etc.).
- Zu- und Abführungsschlauch an der peristaltischen Pumpe entfernen (**Sicherheitshinweise beachten!**).
- Mittlere Rändelmutter lösen, aber nicht ganz abdrehen. Schraube nach unten klappen
- Abdeckkappe nach oben abziehen.
- Anschlüsse seitlich herausziehen und Schlauch entfernen.
- Schlauch (Bühler-Ersatzteil) wechseln und peristaltische Pumpe in umgekehrter Reihenfolge montieren.
- Spannungsversorgung und Gaszufuhr wiederherstellen.

### <span id="page-22-0"></span>**7.11 Ersatzteile**

Bei Ersatzteilbestellungen bitten wir Sie, Gerätetyp und Seriennummer anzugeben. Bauteile zur Nachrüstung und Erweiterung finden Sie in unserem Katalog. Die folgenden Ersatzteile sind erhältlich:

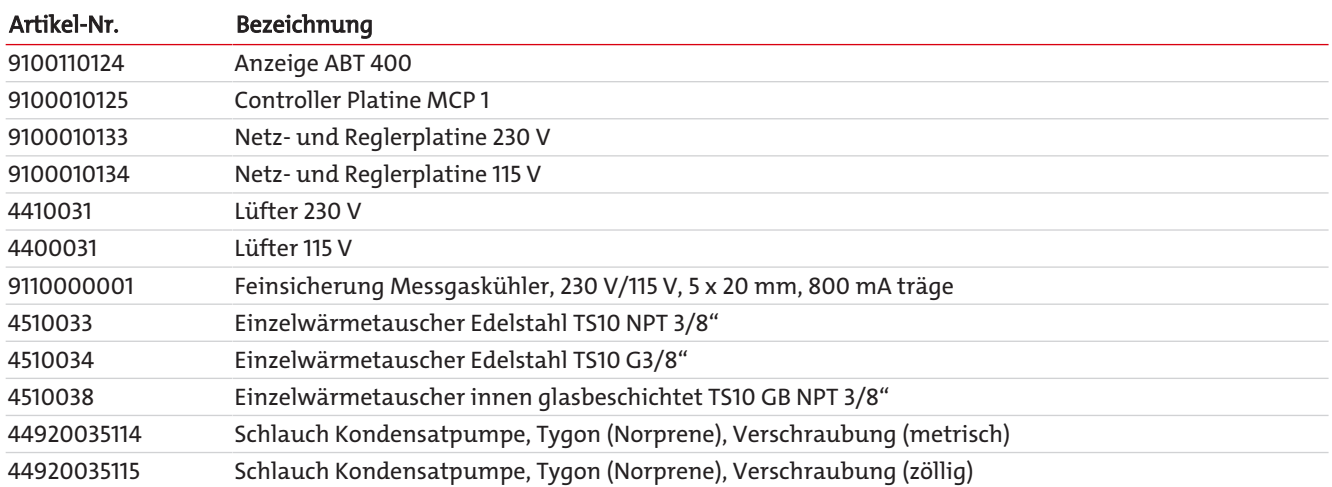

### <span id="page-22-1"></span>**7.11.1 Verbrauchsmaterial und Zubehör**

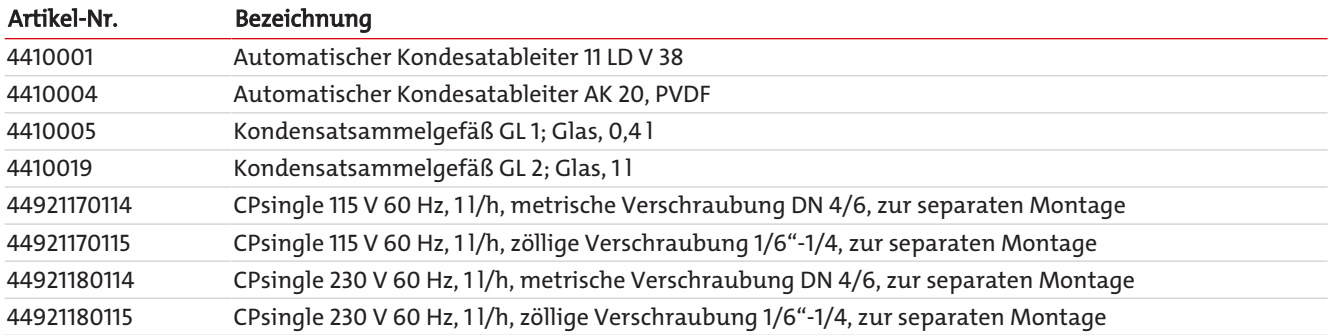

### <span id="page-23-0"></span>**8 Entsorgung**

Der Kältekreislauf des Kühlers ist mit Kältemittel R134a gefüllt. Der Wärmetauscher enthält ein Kühlmittel auf der Basis von Glykol.

Bei der Entsorgung der Produkte sind die jeweils zutreffenden nationalen gesetzlichen Vorschriften zu beachten und einzuhalten. Bei der Entsorgung dürfen keine Gefährdungen für Gesundheit und Umwelt entstehen.

Auf besondere Entsorgungshinweise innerhalb der Europäischen Union (EU) von Elektro- und Elektronikprodukten deutet das Symbol der durchgestrichenen Mülltonne auf Rädern für Produkte der Bühler Technologies GmbH hin.

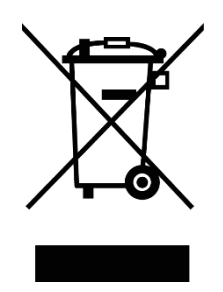

Das Symbol der durchgestrichenen Mülltonne weist darauf hin, dass die damit gekennzeichneten Elektro- und Elektronikprodukte vom Hausmüll getrennt entsorgt werden müssen. Sie müssen fachgerecht als Elektro- und Elektronikaltgeräte entsorgt werden.

Bühler Technologies GmbH entsorgt gerne Ihr Gerät mit diesem Kennzeichen. Dazu senden Sie das Gerät bitte an die untenstehende Adresse.

Wir sind gesetzlich verpflichtet, unsere Mitarbeiter vor Gefahren durch kontaminierte Geräte zu schützen. Wir bitten daher um Ihr Verständnis, dass wir die Entsorgung Ihres Altgeräts nur ausführen können, wenn das Gerät frei von jeglichen aggressiven, ätzenden oder anderen gesundheits- oder umweltschädlichen Betriebsstoffen ist. **Für jedes Elektro- und Elektronikaltgerät ist das Formular "RMA-Formular und Erklärung über Dekontaminierung" auszustellen, dass wir auf unserer Website bereithalten. Das ausgefüllte Formular ist sichtbar von außen an der Verpackung anzubringen.**

Für die Rücksendung von Elektro- und Elektronikaltgeräten nutzen Sie bitte die folgende Adresse:

Bühler Technologies GmbH **WFFF** Harkortstr. 29 40880 Ratingen Deutschland

Bitte beachten Sie auch die Regeln des Datenschutzes und dass Sie selbst dafür verantwortlich sind, dass sich keine personenbezogenen Daten auf den von Ihnen zurückgegebenen Altgeräten befinden. Stellen Sie bitte deshalb sicher, dass Sie Ihre personenbezogenen Daten vor Rückgabe von Ihrem Altgerät löschen.

# <span id="page-24-0"></span>**9 Anhang**

### <span id="page-24-1"></span>**9.1 Technische Daten**

#### Technische Daten Gaskühler

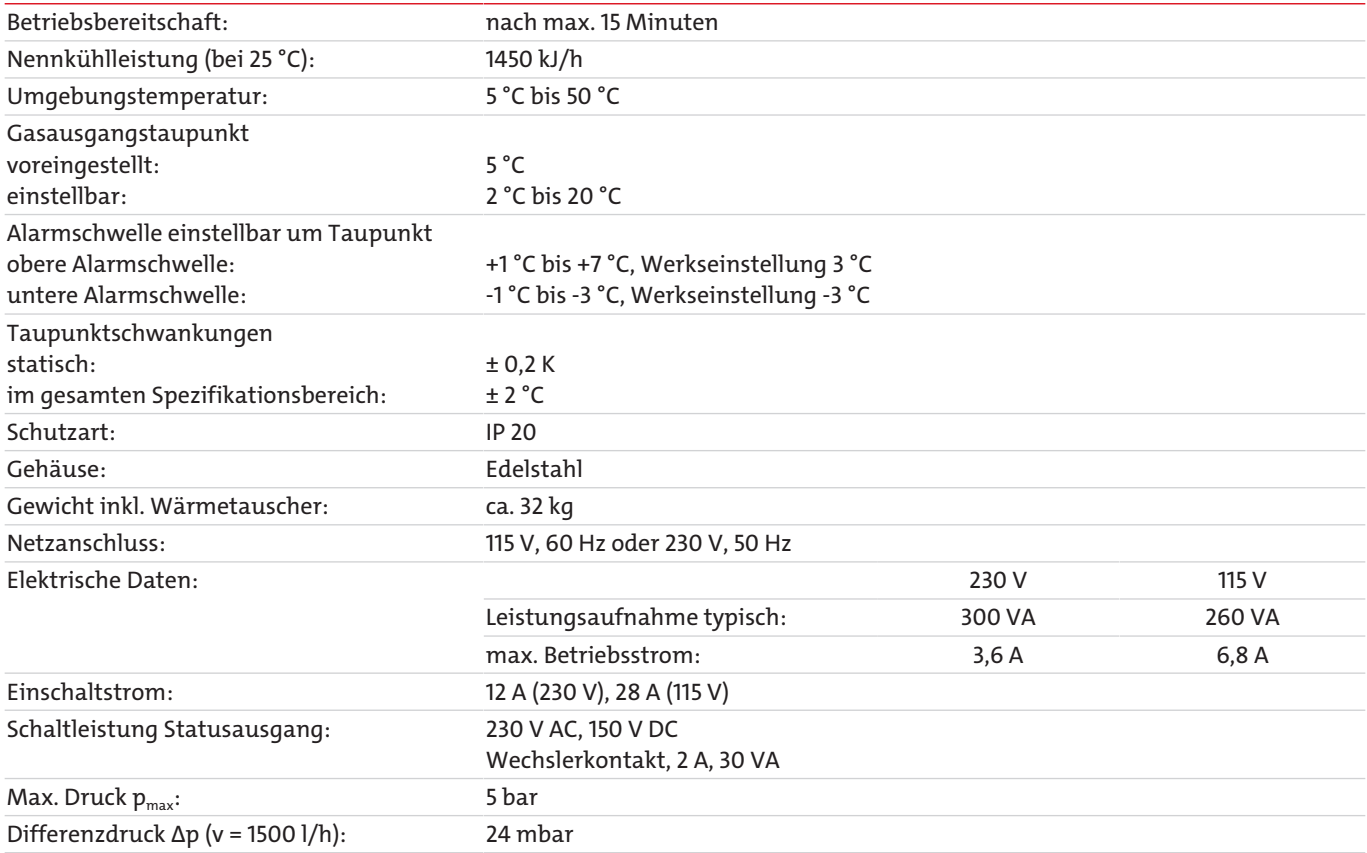

### <span id="page-24-2"></span>**9.2 Durchflussparameter TS10**

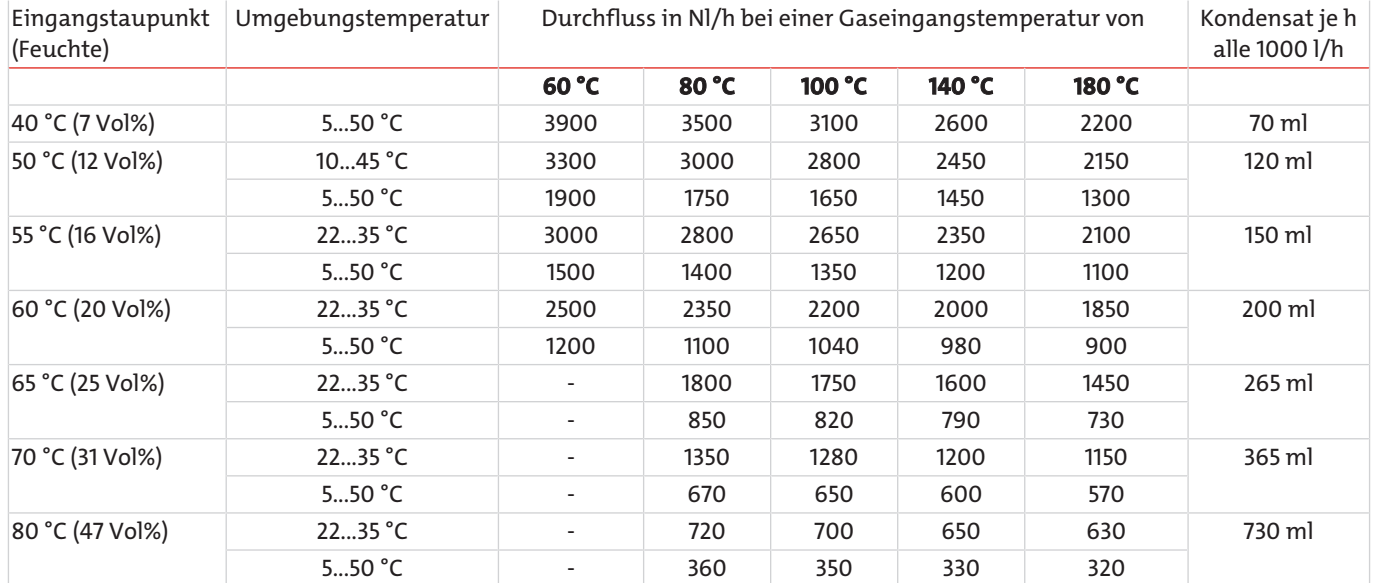

**Beispiel:** Die Umgebungstemperatur kann im Bereich von 22...35 °C gehalten werden. Die Gaseingangstemperatur beträgt 140 °C, der Eingangstaupunkt 60 °C.

Aus der Zeile "Eingangstaupunkt" = 60 °C und Umgebungstemperatur 22...35 °C findet man in der Spalte 140 °C den Wert 2000 l/h. Für Werte, die zwischen den Tabellenwerten für die Gastemperatur liegen, kann zwischen den Werten für den Durchfluss linear gerechnet werden.

# <span id="page-25-0"></span>**9.3 Abmessungen**

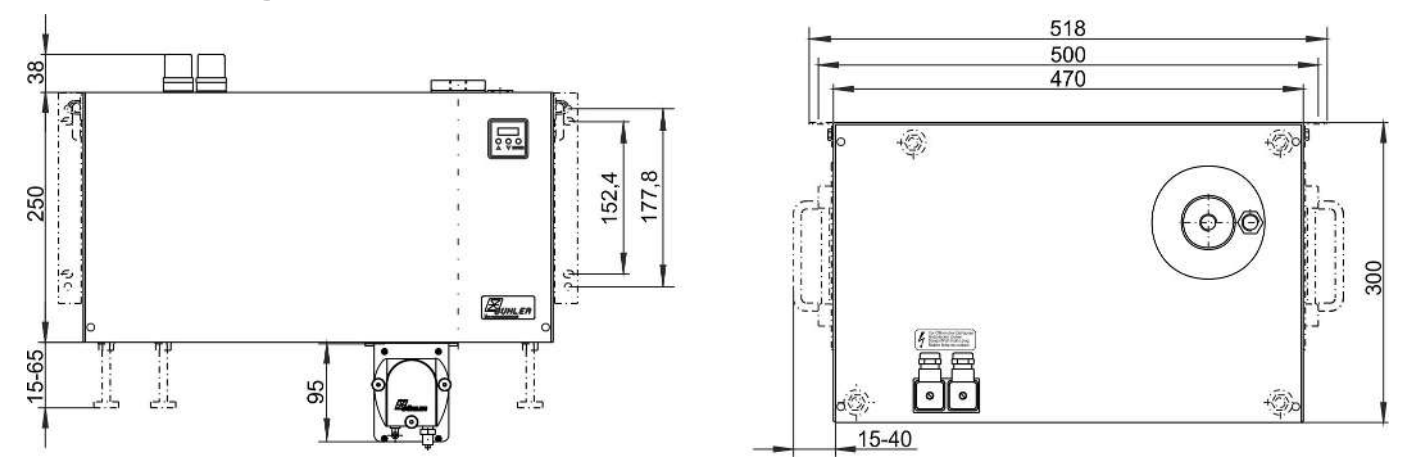

# <span id="page-26-0"></span>**10 Beigefügte Dokumente**

- Konformitätserklärung KX450001
- RMA Dekontaminierungserklärung

### **EU-Konformitätserklärung EU-declaration of conformity**

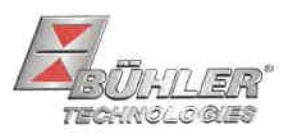

Hiermit erklärt Bühler Technologies GmbH, dass die nachfolgenden Produkte den wesentlichen Anforderungen der Richtlinie

Herewith declares Bühler Technologies GmbH that the following products correspond to the essential requirements of Directive

#### 2014/35/EU (Niederspannungsrichtlinie / low voltage directive)

in ihrer aktuellen Fassung entsprechen.

in its actual version.

Folgende Richtlinie wurde berücksichtigt:

The following directive was regarded:

#### 2014/30/EU (EMV/EMC)

Kompressor-Messgaskühler / Compressor sample gas cooler Produkt / products: EGK 1, EGK 1 SD-L, EGK 1/2, EGK 1/2-L, EGK 4S, EGK 10 Typ / type:

Das Betriebsmittel dient der Aufbereitung des Messgases, um das Analysengerät vor Restfeuchtigkeit im Messgas zu schützen.

This equipment is used for conditioning the sample gas to protect the analysis instrument from residual moisture in the sample gas.

Das oben beschriebene Produkt der Erklärung erfüllt die einschlägigen Harmonisierungsrechtsvorschriften der Union: The object of the declaration described above is in conformity with the relevant Union harmonisation legislation:

EN 61326-1:2013

#### EN 61010-1:2010/A1:2019/AC:2019-04

Die alleinige Verantwortung für die Ausstellung dieser Konformitätserklärung trägt der Hersteller. This declaration of conformity is issued under the sole responsibility of the manufacturer.

Dokumentationsverantwortlicher für diese Konformitätserklärung ist Herr Stefan Eschweiler mit Anschrift am Firmensitz.

The person authorized to compile the technical file is Mr. Stefan Eschweiler located at the company's address.

Ratingen, den 17.02.2023

Stefan Eschweiler Geschäftsführer - Managing Director

**Frank Pospiech** Geschäftsführer - Managing Director

Bühler Technologies GmbH, Harkortstr. 29, D-40880 Ratingen, Tel. +49 (0) 21 02 / 49 89-0, Fax. +49 (0) 21 02 / 49 89-20 Internet: www.buehler-technologies.com

KX 45 0001

### **UK Declaration of Conformity**

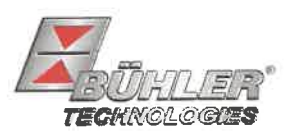

The manufacturer Bühler Technologies GmbH declares, under the sole responsibility, that the product complies with the requirements of the following UK legislation:

#### Electrical Equipment Safety Regulations 2016

The following legislation were regarded:

#### Electromagnetic Compatibility Regulations 2016

Compressor sample gas cooler Product: EGK1 **Types:** EGK 1 SD-L **EGK 1/2 EGK 1/2-L** EGK 4S **EGK 10** 

The equipment is used for conditioning the sample gas to protect the analysis instrument from residual moisture in the sample gas.

The object of the declaration described above is in conformity with the relevant designated standards:

#### EN 61010-1:2010/A1:2019/AC:2019-04

EN 61326-1:2013

Ratingen in Germany, 17.02.2023

Stefan Eschweiler Managing Director

**Frank Pospiech Managing Director** 

# RMA-Formular und Erklärung über Dekontaminierung RMA-Form and explanation for decontamination

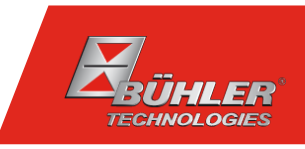

#### RMA-Nr./ RMA-No.

Die RMA-Nr. bekommen Sie von Ihrem Ansprechpartner im Vertrieb oder Service. Bei Rücksendung eines Altgeräts zur Entsorgung tragen Sie bitte in das Feld der RMA-Nr. "WEEE" ein./ You may obtain the RMA number from your sales or service representative. When returning an old appliance for disposal, please enter "WEEE" in the RMA number box.

Zu diesem Rücksendeschein gehört eine Dekontaminierungserklärung. Die gesetzlichen Vorschriften schreiben vor, dass Sie uns diese Dekontaminierungserklärung ausgefüllt und unterschrieben zurücksenden müssen. Bitte füllen Sie auch diese im Sinne der Gesundheit unserer Mitarbeiter vollständig aus./ This return form includes a decontamination statement. The law requires you to submit this completed and signed decontamination statement to us. Please complete the entire form, also in the interest of our employee health.

Ansprechpartner/ Person in charge

#### Firma/ Company

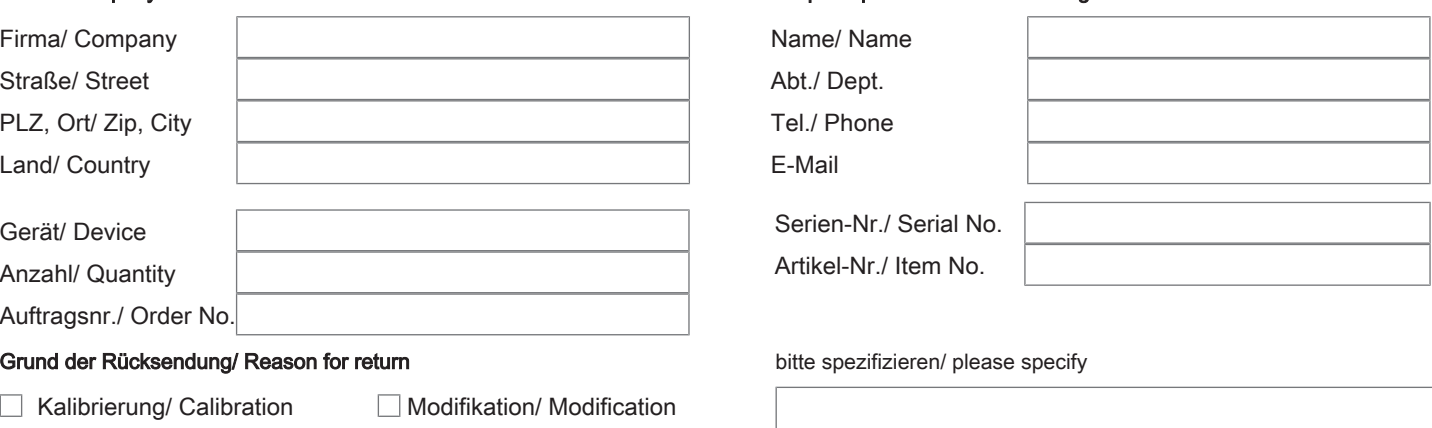

- Reklamation/ Claim Reparatur/ Repair
- Elektroaltgerät/ Waste Electrical & Electronic Equipment (WEEE) П
- П andere/ other

#### Ist das Gerät möglicherweise kontaminiert?/ Could the equipment be contaminated?

Nein, da das Gerät nicht mit gesundheitsgefährdenden Stoffen betrieben wurde./ No, because the device was not operated with hazardous substances.

 $\Box$  Nein, da das Gerät ordnungsgemäß gereinigt und dekontaminiert wurde./ No, because the device has been properly cleaned and decontaminated.

 $\Box$  Ja, kontaminiert mit:/ Yes, contaminated with:

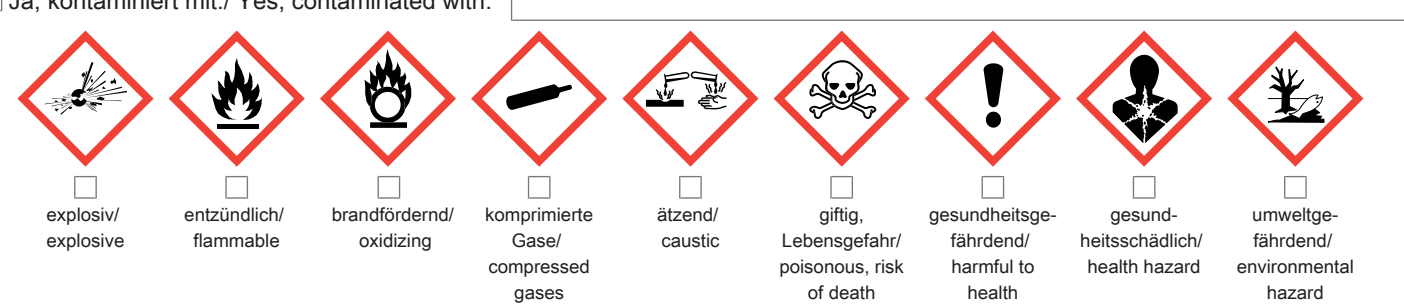

#### Bitte Sicherheitsdatenblatt beilegen!/ Please enclose safety data sheet!

Das Gerät wurde gespült mit:/ The equipment was purged with:

Diese Erklärung wurde korrekt und vollständig ausgefüllt und von einer dazu befugten Person unterschrieben. Der Versand der (dekontaminierten) Geräte und Komponenten erfolgt gemäß den gesetzlichen Bestimmungen.

Falls die Ware nicht gereinigt, also kontaminiert bei uns eintrifft, muss die Firma Bühler sich vorbehalten, diese durch einen externen Dienstleister reinigen zu lassen und Ihnen dies in Rechnung zu stellen.

Firmenstempel/ Company Sign

This declaration has been filled out correctly and completely, and signed by an authorized person. The dispatch of the (decontaminated) devices and components takes place according to the legal regulations.

Should the goods not arrive clean, but contaminated, Bühler reserves the right, to comission an external service provider to clean the goods and invoice it to your account.

Datum/ Date

rechtsverbindliche Unterschrift/ Legally binding signature

Bühler Technologies GmbH, Harkortstr. 29, D-40880 Ratingen Tel. +49 (0) 21 02 / 49 89-0, Fax: +49 (0) 21 02 / 49 89-20 E-Mail: service@buehler-technologies.com Internet: www.buehler-technologies.com

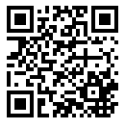

#### Vermeiden von Veränderung und Beschädigung der einzusendenden Baugruppe

Die Analyse defekter Baugruppen ist ein wesentlicher Bestandteil der Qualitätssicherung der Firma Bühler Technologies GmbH. Um eine aussagekräftige Analyse zu gewährleisten muss die Ware möglichst unverändert untersucht werden. Es dürfen keine Veränderungen oder weitere Beschädigungen auftreten, die Ursachen verdecken oder eine Analyse unmöglich machen.

#### Umgang mit elektrostatisch sensiblen Baugruppen

Bei elektronischen Baugruppen kann es sich um elektrostatisch sensible Baugruppen handeln. Es ist darauf zu achten, diese Baugruppen ESD-gerecht zu behandeln. Nach Möglichkeit sollten die Baugruppen an einem ESD-gerechten Arbeitsplatz getauscht werden. Ist dies nicht möglich sollten ESD-gerechte Maßnahmen beim Austausch getroffen werden. Der Transport darf nur in ESD-gerechten Behältnissen durchgeführt werden. Die Verpackung der Baugruppen muss ESD-konform sein. Verwenden Sie nach Möglichkeit die Verpackung des Ersatzteils oder wählen Sie selber eine ESD-gerechte Verpackung.

#### Einbau von Ersatzteilen

Beachten Sie beim Einbau des Ersatzteils die gleichen Vorgaben wie oben beschrieben. Achten Sie auf die ordnungsgemäße Montage des Bauteils und aller Komponenten. Versetzen Sie vor der Inbetriebnahme die Verkabelung wieder in den ursprünglichen Zustand. Fragen Sie im Zweifel beim Hersteller nach weiteren Informationen.

#### Einsenden von Elektroaltgeräten zur Entsorgung

Wollen Sie ein von Bühler Technologies GmbH stammendes Elektroprodukt zur fachgerechten Entsorgung einsenden, dann tragen Sie bitte in das Feld der RMA-Nr. "WEEE" ein. Legen Sie dem Altgerät die vollständig ausgefüllte Dekontaminierungserklärung für den Transport von außen sichtbar bei. Weitere Informationen zur Entsorgung von Elektroaltgeräten finden Sie auf der Webseite unseres Unternehmens.

#### Avoiding alterations and damage to the components to be returned

Analysing defective assemblies is an essential part of quality assurance at Bühler Technologies GmbH. To ensure conclusive analysis the goods must be inspected unaltered, if possible. Modifications or other damages which may hide the cause or render it impossible to analyse are prohibited.

#### Handling electrostatically conductive components

Electronic assemblies may be sensitive to static electricity. Be sure to handle these assemblies in an ESD-safe manner. Where possible, the assembles should be replaced in an ESD-safe location. If unable to do so, take ESD-safe precautions when replacing these. Must be transported in ESD-safe containers. The packaging of the assemblies must be ESD-safe. If possible, use the packaging of the spare part or use ESD-safe packaging.

#### Fitting of spare parts

Observe the above specifications when installing the spare part. Ensure the part and all components are properly installed. Return the cables to the original state before putting into service. When in doubt, contact the manufacturer for additional information.

#### Returning old electrical appliances for disposal

If you wish to return an electrical product from Bühler Technologies GmbH for proper disposal, please enter "WEEE" in the RMA number box. Please attach the fully completed decontamination declaration form for transport to the old appliance so that it is visible from the outside. You can find more information on the disposal of old electrical appliances on our company's website.

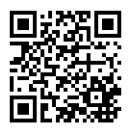